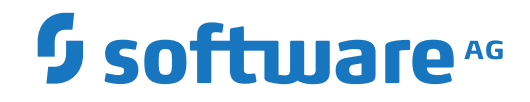

## **System Automation Tools**

Version 3.5.1

April 2019

This document applies to System Automation Tools Version 3.5.1 and all subsequent releases.

Specifications contained herein are subject to change and these changes will be reported in subsequent release notes or new editions.

Copyright © 1991-2019 Software AG, Darmstadt, Germany and/or Software AG USA, Inc., Reston, VA, USA, and/or its subsidiaries and/or its affiliates and/or their licensors.

The name Software AG and all Software AG product names are either trademarks or registered trademarks of Software AG and/or Software AG USA, Inc. and/or its subsidiaries and/or its affiliates and/or their licensors. Other company and product names mentioned herein may be trademarks of their respective owners.

Detailed information on trademarks and patents owned by Software AG and/or its subsidiaries is located at http://softwareag.com/licenses.

Use of this software is subject to adherence to Software AG's licensing conditions and terms. These terms are part of the product documentation, located at http://softwareag.com/licenses/ and/or in the root installation directory of the licensed product(s).

This software may include portions of third-party products. For third-party copyright notices, license terms, additional rights or restrictions, please refer to "License Texts, Copyright Notices and Disclaimers of Third-Party Products". For certain specific third-party license restrictions, please referto section E of the Legal Notices available under"License Terms and Conditions for Use of Software AG Products / Copyright and Trademark Notices of Software AG Products". These documents are part of the product documentation, located at http://softwareag.com/licenses and/or in the root installation directory of the licensed product(s).

Use, reproduction, transfer, publication or disclosure is prohibited except as specifically provided for in your License Agreement with Software AG.

#### **Document ID: SAT-DOC-351-20190326**

## **Table of Contents**

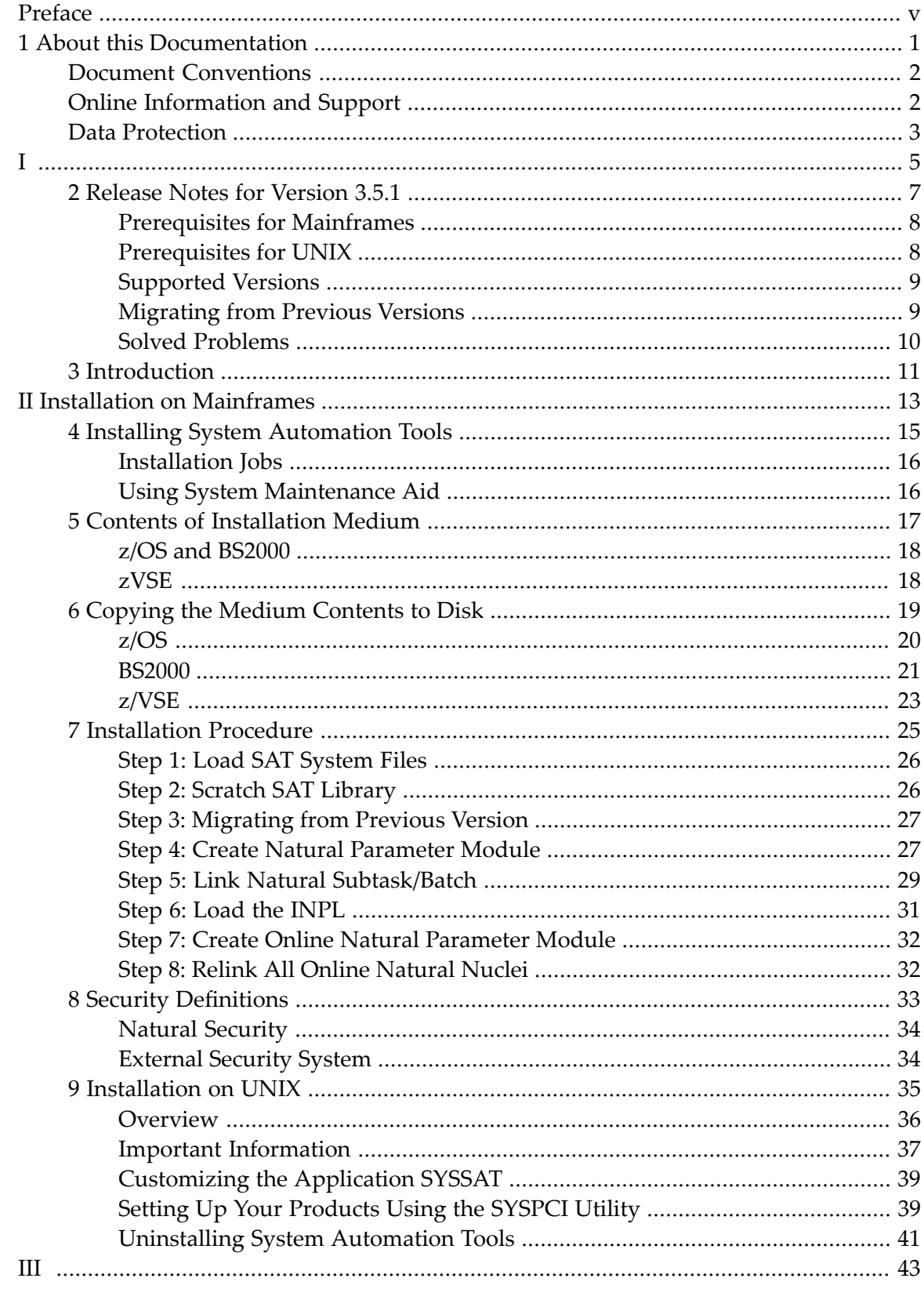

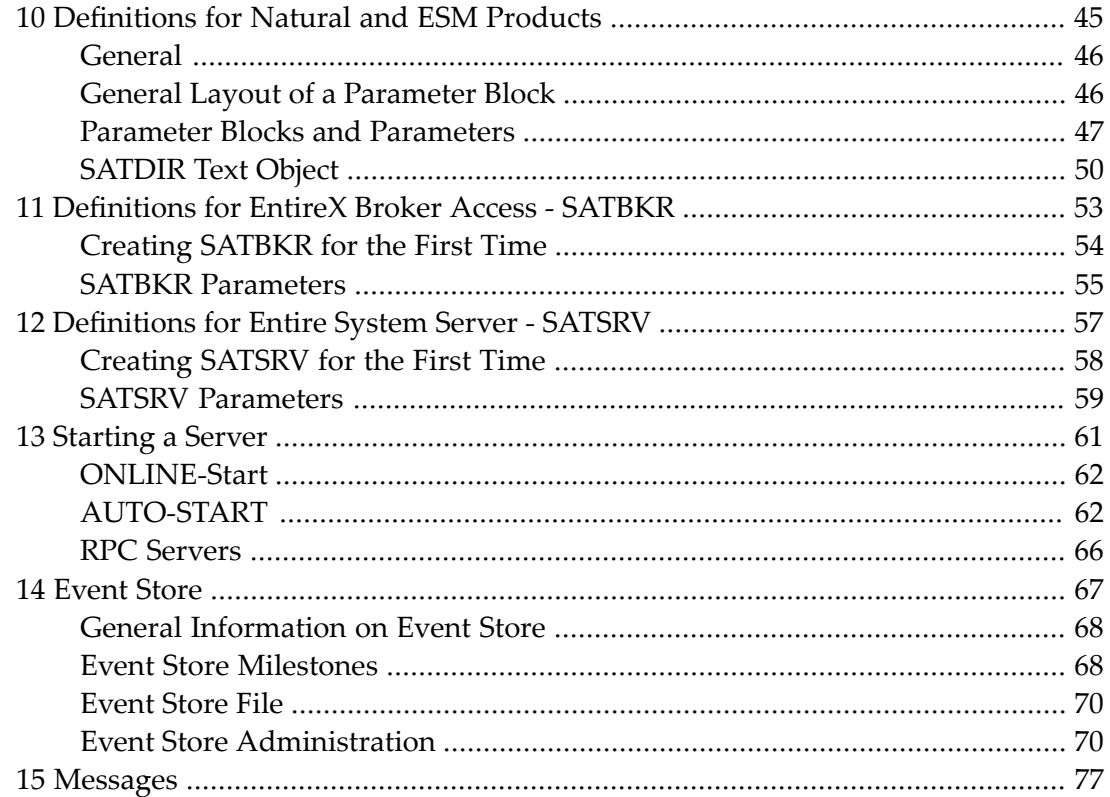

## <span id="page-4-0"></span>**Preface**

This documentation is organized under the following headings:

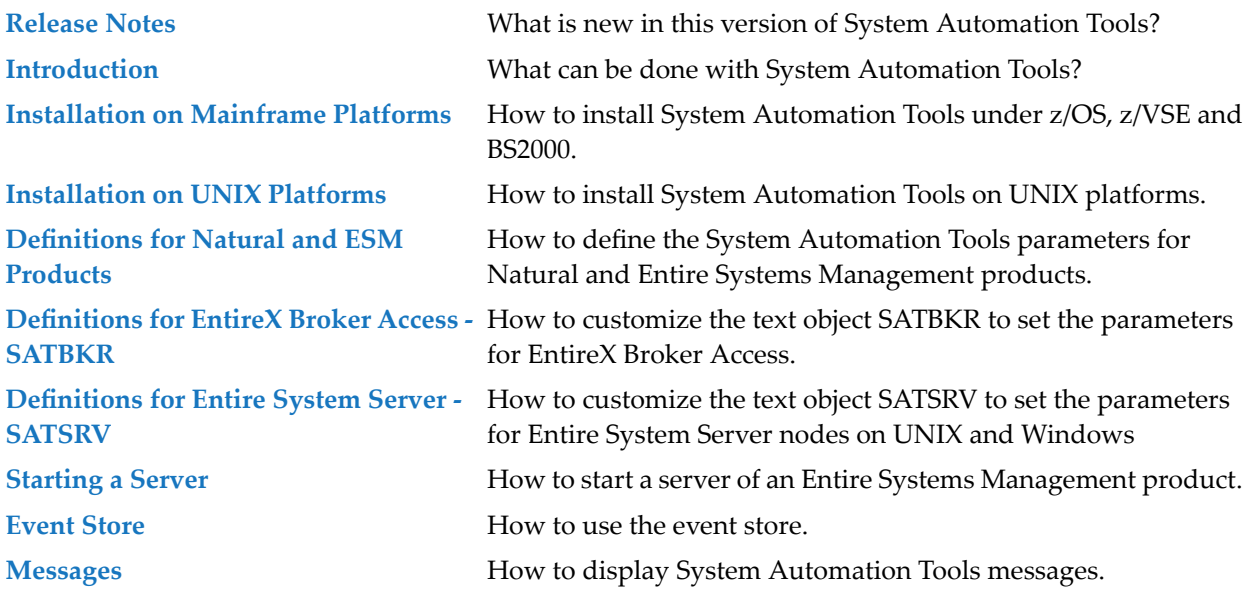

### <span id="page-6-0"></span> $\mathbf{1}$ **About this Documentation**

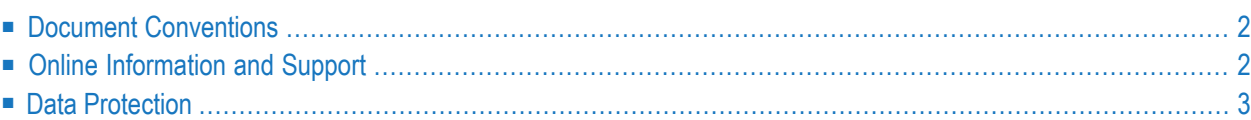

## <span id="page-7-0"></span>**Document Conventions**

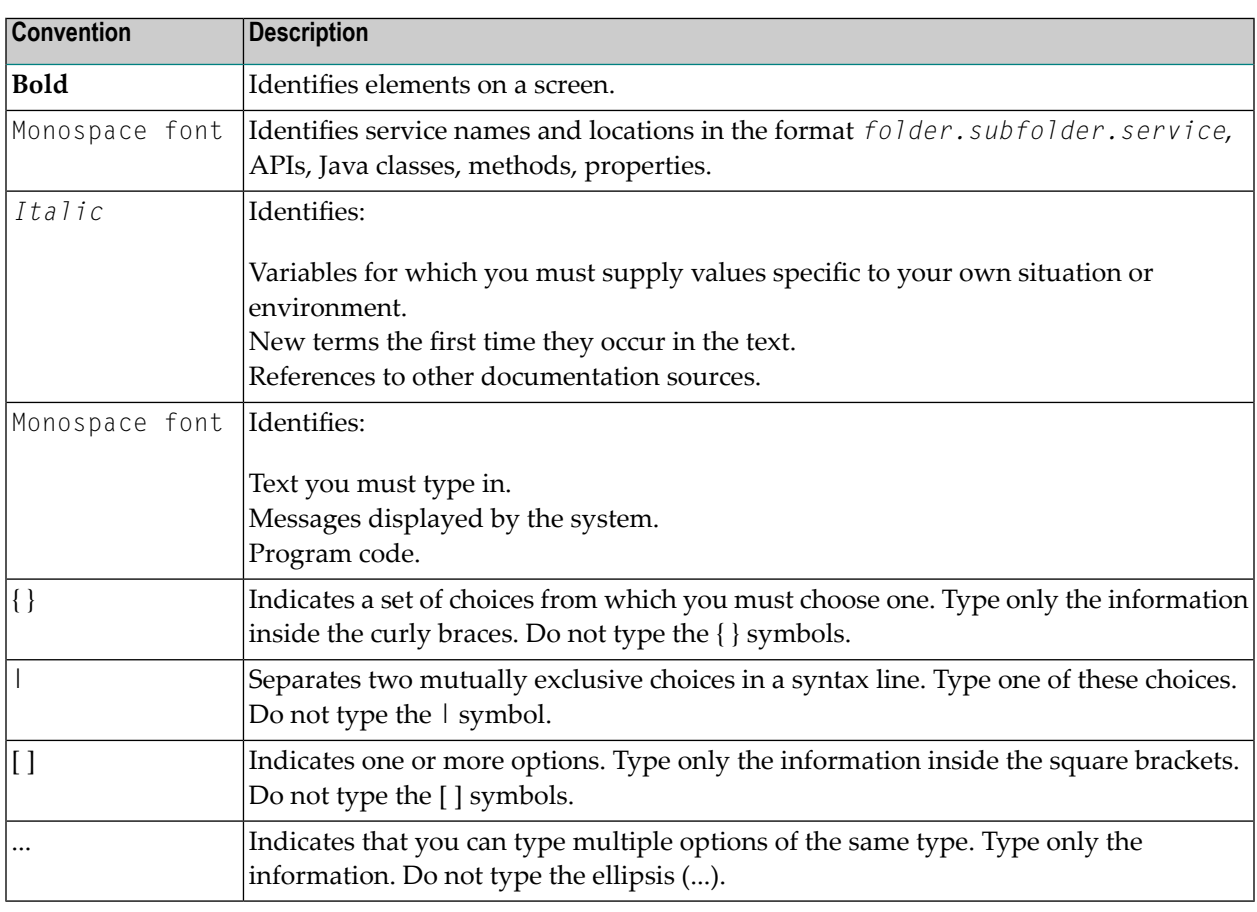

## <span id="page-7-1"></span>**Online Information and Support**

#### **Software AG Documentation Website**

You can find documentation on the Software AG Documentation website at **[http://documenta](http://documentation.softwareag.com)[tion.softwareag.com](http://documentation.softwareag.com)**. The site requires credentials for Software AG's Product Support site Empower. If you do not have Empower credentials, you must use the TECHcommunity website.

#### **Software AG Empower Product Support Website**

If you do not yet have an account for Empower, send an email to empower@softwareag.com with your name, company, and company email address and request an account.

Once you have an account, you can open Support Incidents online via the eService section of Empower at **<https://empower.softwareag.com/>**.

You can find product information on the Software AG Empower Product Support website at **[ht](https://empower.softwareag.com)[tps://empower.softwareag.com](https://empower.softwareag.com)**.

To submit feature/enhancement requests, get information about product availability, and download products, go to **[Products](https://empower.softwareag.com/Products/default.asp)**.

To get information about fixes and to read early warnings, technical papers, and knowledge base articles, go to the **[Knowledge](https://empower.softwareag.com/KnowledgeCenter/default.asp) Center**.

If you have any questions, you can find a local or toll-free number for your country in our Global Support Contact Directory at **[https://empower.softwareag.com/public\\_directory.asp](https://empower.softwareag.com/public_directory.asp)** and give us a call.

#### **Software AG TECHcommunity**

You can find documentation and other technical information on the Software AG TECH community website at **<http://techcommunity.softwareag.com>**. You can:

- Access product documentation, if you have TECH community credentials. If you do not, you will need to register and specify "Documentation" as an area of interest.
- Access articles, code samples, demos, and tutorials.
- Use the online discussion forums, moderated by Software AG professionals, to ask questions, discuss best practices, and learn how other customers are using Software AG technology.
- <span id="page-8-0"></span>■ Link to external websites that discuss open standards and web technology.

## **Data Protection**

Software AG products provide functionality with respect to processing of personal data according to the EU General Data Protection Regulation (GDPR). Where applicable, appropriate steps are documented in the respective administration documentation.

# <span id="page-10-0"></span>I

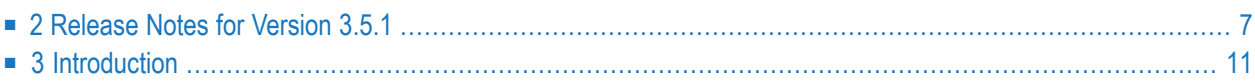

## <span id="page-12-0"></span> $\overline{2}$ Release Notes for Version 3.5.1

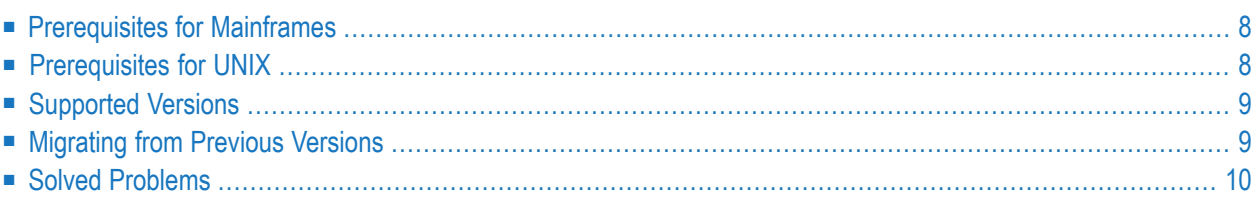

These *Release Notes* inform you of the enhancements and new features that are provided with Version 3.5.1 of System Automation Tools, and apply to all supported operating systems: z/OS, z/VSE, BS2000/OSD, UNIX (HP-UX, AIX, Sun Solaris, Linux).

## <span id="page-13-0"></span>**Prerequisites for Mainframes**

Before you can install System Automation Tools on a mainframe computer, the following Software AG products must have been installed at your site:

- Adabas Version 8 or above;
- Natural Version 8.2 or above; the installation must include the Software AG Editor component;
- Entire System Server, Version 3.6.3 or above;
- Entire System Server for UNIX/Windows, Version 2.1.12 or above (optional, for UNIX/Windows access);
- Natural Security (optional; required for UTM users under BS2000).
- EntireX Version 10.3 for z/OS, Version 10.3 for BS2000, Version 7.2.2 for z/VSE, or above (optional, for multi-node support);
- <span id="page-13-1"></span>■ Entire Net-Work (optional, for multi-node support);

## **Prerequisites for UNIX**

Before you can install System Automation Tools on a UNIX system, the following Software AG products must have been installed at your site:

- Adabas for UNIX, Version 6.6 or above;
- Natural for UNIX, Version 9.1 or above;
- Entire System Server for UNIX, Version 2.1.12 or above;
- EntireX Version 10.3 or above (optional, for multi-node support and cross-platform access);

## <span id="page-14-0"></span>**Supported Versions**

With the release of System Automation Tools Version 3.5.1, versions below 3.4.4 are no longer supported. Therefore, we strongly advise that you switch to the current version at your earliest convenience.

<span id="page-14-1"></span>If you want to use System Automation Tools Version 3.5.1 together with Entire Output Management Version 3.4.3, update level 11 of Entire Output Management is required.

## **Migrating from Previous Versions**

If you want to migrate environments running Entire Operations Version 5.4 as well as Entire Output Management Version 3.4, you have to upgrade Entire Operations *before* you upgrade Entire Output Management, because Entire Operations requires System Automation Tools Version 3.5.1 for execution.

#### **Migrating from Version 3.4.4 to 3.5.1**

#### **Modified FDT Fields**

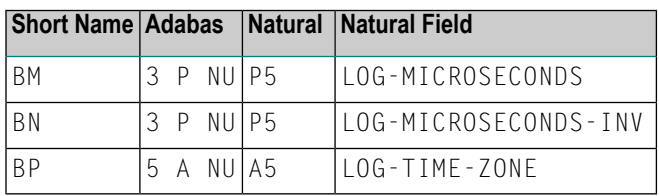

#### **New/Recreated Superdescriptors**

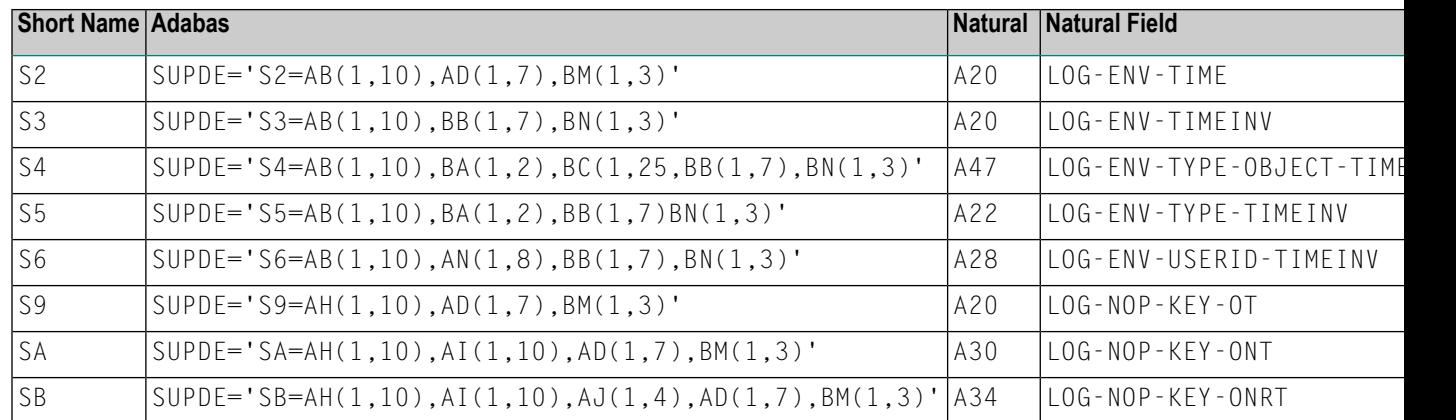

Existing System Automation Tools log files can be adapted by using Adabas Online Services or another Adabas utility.

## <span id="page-15-0"></span>**Solved Problems**

All solved problems of the previous version are included in this version.

## <span id="page-16-0"></span>**3 Introduction**

This documentation describes System Automation Tools (SAT) used in combination with Entire Output Management, Entire Operations, and Entire Event Management.

System Automation Tools is only available together with these three products. It is used to start the products of the Entire Systems Management (ESM) family whenever Entire System Server is started (AUTO-Start) or on request, using the product's start monitor function.

Parameters can be specified for:

- the System Automation Tools environment itself,
- $\blacksquare$  the Natural environment used,
- each Entire Systems Management product:
	- Entire Operations,
	- Entire Output Management,
	- Entire Event Management.

System Automation Tools can start servers for the above products:

- Independently of the underlying operating system. This means the same parameters are valid in all environments.
- Independently of the product version, even with different product versions in parallel.
- Independently of the version of System Automation Tools. This means compatibility with future versions of System Automation Tools and the products under its control.
- Independently of the mode of operation in which these servers run: They can run as subtasks in z/OS and z/VSE, or as separate batch jobs under z/OS, z/VSE and BS2000.
- Even in multi-node-environments consisting of any number of nodes. Of course, they must be interlinked with Software AG's Entire Net-work products.

# <span id="page-18-0"></span>**II Installation on Mainframes**

This section describes the installation of System Automation Tools (SAT) under z/OS, z/VSE and BS2000:

**Installing System [Automation](#page-20-0) Tools Contents of [Installation](#page-22-0) Medium Copying the Medium [Contents](#page-24-0) to Disk [Installation](#page-30-0) Procedure Security [Definitions](#page-38-0)**

**Notation** *vrs* **or** *vr***:**

If used in this section, the notation *vrs* or *vr* stands for the relevant version, release and system maintenance level number of a product. For further information on product versions, see Version in the *Glossary* of the *Natural* documentation.

<span id="page-20-0"></span>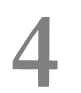

## **Installing System Automation Tools**

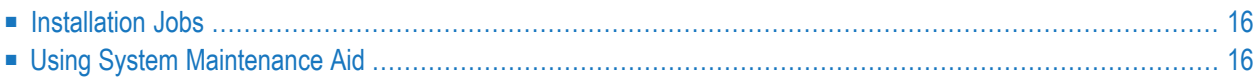

## <span id="page-21-0"></span>**Installation Jobs**

The installation of Software AG products is performed by installation jobs. These jobs are either created manually or generated by System Maintenance Aid (SMA).

For each step of the installation procedure described below, the job number of a job performing the respective task is indicated. This job number refers to an installation job generated by SMA. If you are not using SMA, a sample installation job of the same numberis provided in the job library on the System Automation Tools installation medium; you have to adapt this sample job to your requirements.

## <span id="page-21-1"></span>**Using System Maintenance Aid**

For information on using Software AG's System Maintenance Aid (SMA) for the installation process, see the System Maintenance Aid documentation.

### <span id="page-22-0"></span>5 **Contents of Installation Medium**

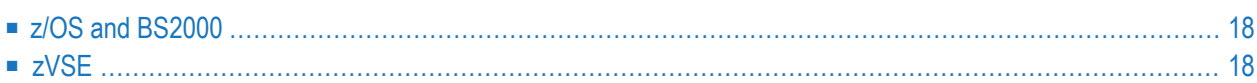

The installation medium contains the data sets listed below for:

The sequence of the data sets is shown in the Software AG *Product Delivery Report* which accompanies the installation medium.

<span id="page-23-0"></span>The SAT (System Automation Tools) load/module and source libraries contain modules shared by the Entire Systems Management products.

## **z/OS and BS2000**

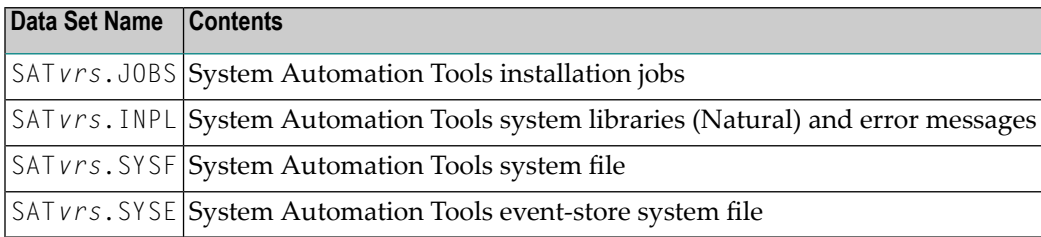

## <span id="page-23-1"></span>**zVSE**

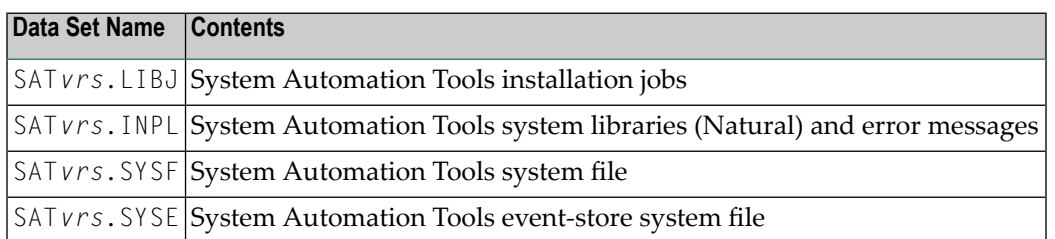

## <span id="page-24-0"></span>6 **Copying the Medium Contents to Disk**

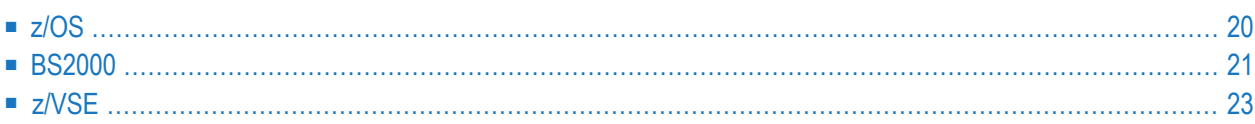

## <span id="page-25-0"></span>**z/OS**

#### **Copying the Medium Contents to a z/OS Disk**

Copy the data sets from the supplied installation medium to your disk before you perform the individual installation procedure for each component to be installed.

The way you copy the data sets depends on the installation method and the medium used:

- If you use System Maintenance Aid (SMA), refer to the copy job instructions provided in the *System Maintenance Aid* documentation.
- If you are not using SMA and want to copy the data sets from CD-ROM, refer to the README.TXT file on the CD-ROM.
- If you are not using SMA and want to copy the data sets from tape, follow the instructions in this section.

This section explains how to copy all data sets from tape to disk.

- Step 1: Copy Data Set [COPY.JOB](#page-25-1) from Tape to Disk
- Step 2: Modify [hilev.COPY.JOB](#page-26-1) on Your Disk
- Step 3: Submit [COPY.JOB](#page-26-2)

#### <span id="page-25-1"></span>**Step 1: Copy Data Set COPY.JOB from Tape to Disk**

■ Modify the following sample job according to your requirements:

```
//SAGTAPE JOB SAG,CLASS=1,MSGCLASS=X
//* ---------------------------------
//COPY EXEC PGM=IEBGENER
//SYSUT1 DD DSN=COPY.JOB,
// DISP=(OLD,PASS),
// UNIT=(CASS,,DEFER),
// VOL=(,RETAIN,SER=tape-volser),
// LABEL=(2,SL)
//SYSUT2 DD DSN=hilev.COPY.JOB,
// DISP=(NEW,CATLG,DELETE),
// UNIT=3390,VOL=SER=disk-volser,
// SPACE=(TRK,(1,1),RLSE),
// DCB=*.SYSUT1
//SYSPRINT DD SYSOUT=*
//SYSIN DD DUMMY
//
```
#### where:

*tape-volser* is the VOLSER of the tape, for example: T12345,

*hilev* is a valid high-level qualifier, and *disk-volser* is the VOLSER of the disk.

■ Execute the job to copy the data set COPY. JOB to your disk.

#### <span id="page-26-1"></span>**Step 2: Modify hilev.COPY.JOB on Your Disk**

■ Modify *hilev*.COPY.JOB according to your requirements:

Set EXPDT to a valid expiration date, for example, 99365.

Set HILEV to a valid high-level qualifier, for example, USERLIB.

<span id="page-26-2"></span>Set LOCATION to a storage location, for example, STORCLAS=ABC or UNIT=3390, VOL=SER=USR123.

#### **Step 3: Submit COPY.JOB**

<span id="page-26-0"></span>■ Execute *hilev*.COPY.JOB to copy single, multiple, or all data sets to your disk.

### **BS2000**

#### **Copying the Medium Contents to a BS2000 Disk**

Copy the files (data sets) from the supplied installation medium to your disk before you perform the individual installation procedure for each component to be installed.

The way you copy the files depends on the installation method and the medium used:

- If you use System Maintenance Aid (SMA), refer to the copy job instructions provided in the *System Maintenance Aid* documentation.
- If you are not using SMA and want to copy the files from CD-ROM, refer to the README.TXT file on the CD-ROM.
- If you are not using SMA and want to copy the files from tape, follow the instructions in this section.

This section explains how to copy all files from tape to disk.

- Step 1: Copy Library [SRVvrs.LIB](#page-27-0) from Tape to Disk
- Step 2: Copy the Procedure [COPY.PROC](#page-27-1) from Tape to Disk

■ Step 3: Copy all [Product](#page-28-1) Files from Tape to Disk

#### <span id="page-27-0"></span>**Step 1: Copy Library SRVvrs.LIB from Tape to Disk**

This step is not necessary if you have already copied the library SRV*vrs*.LIB from another Software AG installation tape. For further information, refer to the element #READ-ME in this library. The library SRV*vrs*.LIB is stored on the tape as a sequential file named SRV*vrs*.LIBS containing LMS commands. The current version *vrs* can be obtained from the *Software AG Product Delivery Report*.

■ Execute the following commands to convert SRV *vrs*. LIBS into an LMS library:

```
/IMPORT-FILE SUPPORT=*TAPE(FILE-NAME=SRVvrs.LIBS,-
/ VOLUME=volser, DEV-TYPE=tape-device)
/ADD-FILE-LINK LINK-NAME=EDTSAM, FILE-NAME=SRVvrs.LIBS,-
   / SUPPORT=*TAPE(FILE-SEQ=3), ACC-METH=*BY-CAT,-
   / BUF-LEN=*BY-CAT, REC-FORM=*BY-CAT, REC-SIZE=*BY-CAT
/START-EDT
@READ '/'
@SYSTEM 'REMOVE-FILE-LINK EDTSAM'
@SYSTEM 'EXPORT-FILE FILE-NAME=SRVvrs.LIBS'
@WRITE 'SRVvrs.LIBS'
@HALT
/ASS-SYSDTA SRVvrs.LIBS
/MOD-JOB-SW ON=1
/START-PROG $LMS
/MOD-JOB-SW OFF=1
/ASS-SYSDTA *PRIMARY
```
#### where:

<span id="page-27-1"></span>*tape-device* is the device type of the tape, for example, TAPE-C4, and *volser* is the VOLSER of the tape (see the *Software AG Product Delivery Report*).

#### **Step 2: Copy the Procedure COPY.PROC from Tape to Disk**

■ Call the procedure P.COPYTAPE in the library SRV*vrs*. LIB to copy the procedure COPY. PROC to disk:

```
/CALL-PROCEDURE (SRVvrs.LIB,P.COPYTAPE), -
/ (VSNT=volser, DEVT=tape-device)
```
If you use a TAPE-C4 device, you can omit the parameter DEVT.

#### <span id="page-28-1"></span>**Step 3: Copy all Product Files from Tape to Disk**

■ Enter the procedure COPY. PROC to copy all product files to disk:

/ENTER-PROCEDURE COPY.PROC, DEVT=*tape-device*

If you use a TAPE-C4 device, you can omit the parameter DEVT.

<span id="page-28-0"></span>The result of this procedure is written to the file L.REPORT.SRV.

## **z/VSE**

#### **Copying the Medium Contents to a z/VSE Disk**

Copy the data sets from the supplied installation medium to your disk before you perform the individual installation procedure for each component to be installed.

The way you copy the data sets depends on the installation method and the medium used:

- If you use System Maintenance Aid (SMA), refer to the copy job instructions provided in the *System Maintenance Aid* documentation.
- If you are not using SMA and want to copy the data sets from CD-ROM, refer to the README.TXT file on the CD-ROM.
- If you are not using SMA and want to copy the data sets from tape, follow the instructions in this section.

<span id="page-28-2"></span>This section explains how to copy the data sets .LIBJ, .LIBR and .LICS (if supplied) from tape to disk. All other data sets can be installed directly from the tape.

- Step 1: Copy Data Set [COPYTAPE.JOB](#page-28-2) to Disk
- Step 2: Modify [COPYTAPE.JOB](#page-29-0) on Your Disk
- Step 3: Submit [COPYTAPE.JOB](#page-29-1)

#### **Step 1: Copy Data Set COPYTAPE.JOB to Disk**

■ Modify the following sample job according to your requirements:

```
* $$ JOB JNM=LIBRCAT, CLASS=0,
* $$ DISP=D, LDEST=(*, UID), SYSID=1
* $$ LST CLASS=A, DISP=D
// JOB LIBRCAT
STORE COPYTAPE.JOB IN LIBRARY
* *************
              ****************************
// ASSGN SYS004, nnn
// MTC REW, SYS004
// MTC FSF.SYS004.4
ASSGN SYSIPT.SYS004
// TLBL IJSYSIN, 'COPYTAPE.JOB'
// EXEC LIBR, PARM='MSHP; ACC S=lib.sublib'
/*
// MTC REW, SYS004
ASSGN SYSIPT, FEC
/*
/8* $$ EOJ
```
#### where:

nnn is the tape address, and lib. sublib is the library and sublibrary in which the data set COPYTAPE. JOB is to be stored.

■ Execute the job to copy the data set COPYTAPE. JOB to disk.

<span id="page-29-0"></span>COPYTAPE. JOB contains the JCL required to copy the data sets . LIBJ, . LIBR and . LICS from tape to disk.

#### Step 2: Modify COPYTAPE.JOB on Your Disk

<span id="page-29-1"></span>Modify COPYTAPE. JOB according to your requirements and set the disk space parameters as appropriate.

#### Step 3: Submit COPYTAPE.JOB

Execute COPYTAPE. JOB to copy the data sets . LIBJ, . LIBR and . LICS to your disk.

 $\ddot{}$ 

# <span id="page-30-0"></span>7 Installation Procedure

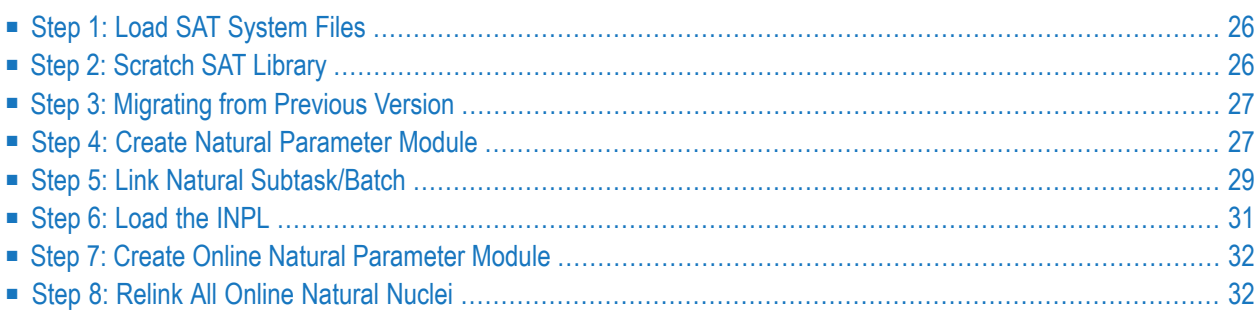

## <span id="page-31-0"></span>**Step 1: Load SAT System Files**

#### **(Job I050, Step 3700)**

This step can be omitted if System Automation Tools is not being installed for the first time.

System Automation Tools (SAT) uses a SAT system file with LFILE 131. Use the Adabas load utility to load the file SAT*vrs*.SYSF. The system file is in Version 7 format.

A migration to Version 3.4.3 is possible from Version 3.3.1, but not from earlier versions.

For the ADALOD utility use the following parameters:

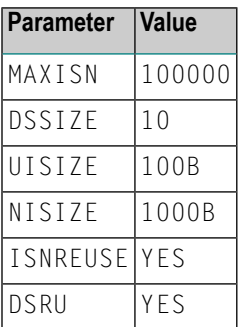

#### **(Job I050, Step 3702)**

This step can be omitted if you do not intend to use the **[event](#page-72-0) store**.

The event store uses a SAT system file with LFILE 84. Use the Adabas load utility to load the file SAT*vrs*.SYSE. The system file is in Version 7 format.

<span id="page-31-1"></span>A migration from a previous version is not applicable as this system file was introduced with the current version.

For the ADALOD utility use the same parameters as listed above.

## **Step 2: Scratch SAT Library**

#### **(Job I051, Step 3700)**

If System Automation Tools has been installed before, scratch the SYSSAT library using the Natural SYSMAIN utility, and scratch the error messages with the SYSERR utility.

## <span id="page-32-0"></span>**Step 3: Migrating from Previous Version**

If you want to migrate environments running Entire Operations Version 5.4 as well as Entire Output Management Version 3.4, you have to upgrade Entire Operations *before* you upgrade Entire Output Management, because Entire Operations requires System Automation Tools Version 3.5.1 for execution.

#### **Migration from Version 3.4.4 to Version 3.5.1 on Mainframes**

<span id="page-32-1"></span>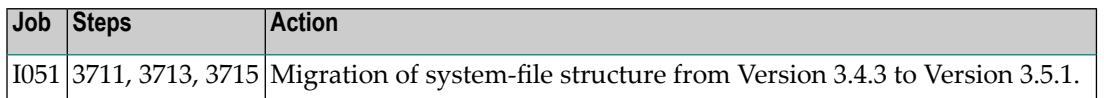

## **Step 4: Create Natural Parameter Module**

**(Job I060: Steps 3700-3710 (Subtask) / Steps 0010-0015 (Batch)**

Modify, assemble and link the parameter module for the Natural subtask.

The module must contain at least the following parameters with the documented minimum values. Entries for other products are possible, but not documented here. See the *Natural Parameter Reference* documentation for further information.

**Note:** To complete these settings, additional parameters may be required for other products. See the product-specific installation procedure.

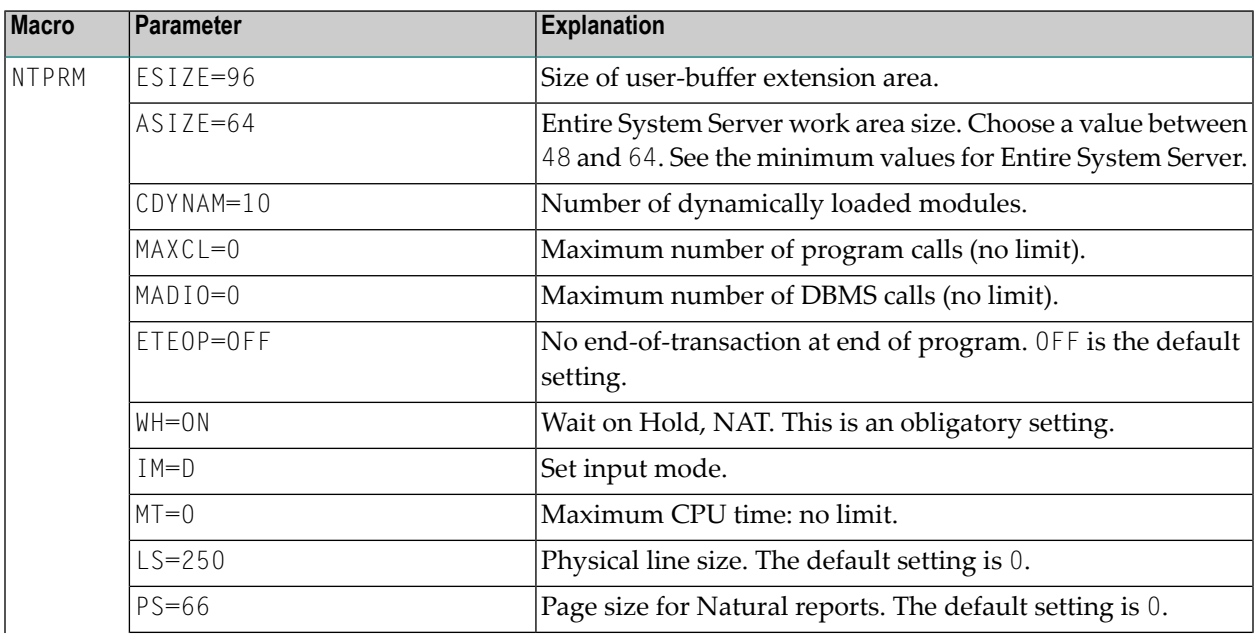

 $\overline{\phantom{a}}$ 

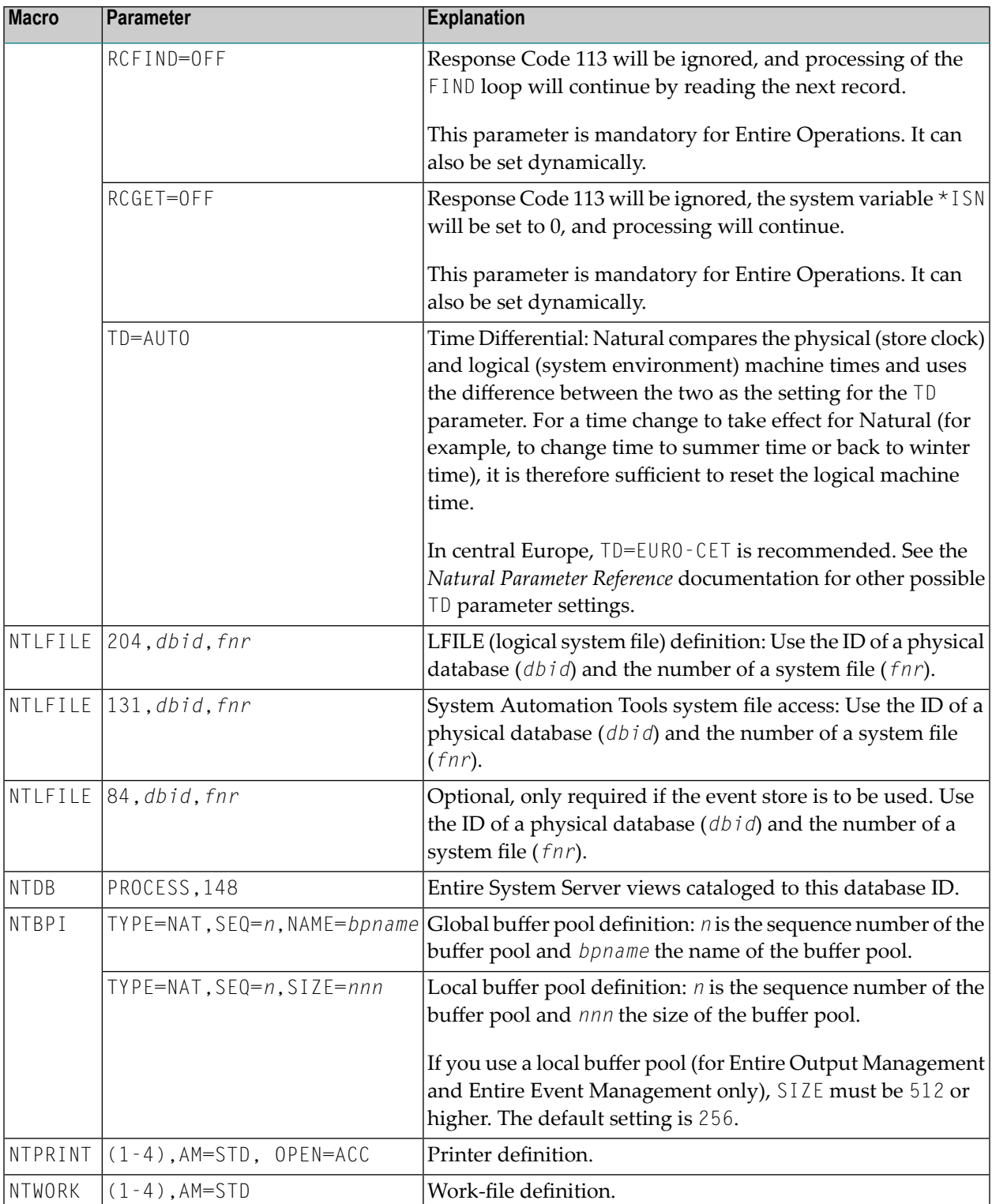

## <span id="page-34-0"></span>**Step 5: Link Natural Subtask/Batch**

**(Job I060: Step 3720 - subtask / Step 0020 - batch)**

- [z/OS](#page-34-1)
- [BS2000](#page-35-0)
- z/VSF

#### <span id="page-34-1"></span>**z/OS**

Servers for Entire Systems Management products can be started either as subtasks or as separate batch jobs. Therefore, you need either a subtask Natural or a batch Natural.

The following libraries must be used for the linkage:

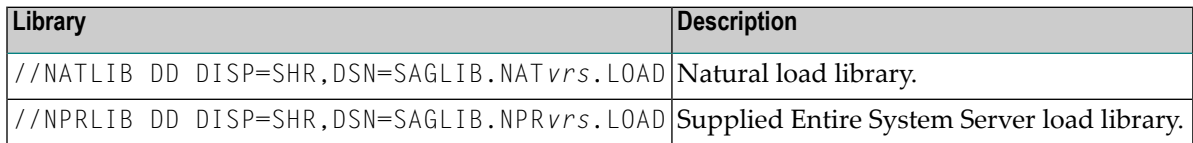

The result of the subtask linkage must be stored in any steplib of the Entire System Server node used and it must be reentrant. This library, like any steplib of the Entire System Server Started Task, must be APF-authorized.

- Take the link job of an existing batch Natural, link the Entire System Server interface to Natural as described in the current *Natural Release Notes* and include the statements listed below.
- Adjust NATLIB to your Natural load library, and NPRLIB and SMALIB to your Entire System Server load library.
- To make Con-nect features available, ensure that the appropriate CNT/TRS modules are included.

#### **For Entire System Server and Natural**

The following example applies to Entire System Server together with Natural. It demonstrates how to link the Natural subtask front-end.

INCLUDE SMALIB(ESYNODTB) Entire System Server node table

#### **For Entire Output Management, Entire Operations and Entire Event Management**

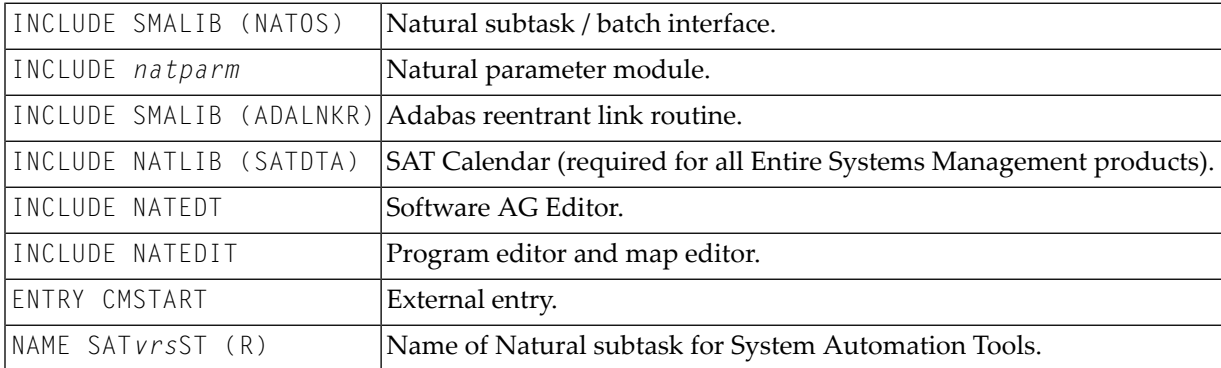

The following is an example of how to link the Natural subtask front-end:

#### <span id="page-35-0"></span>**BS2000**

- Take the link job of an existing batch Natural, link the Entire System Server interface to Natural as described in the current *Natural Installation* documentation and include the statements listed below.
- To make Con-nect features available, ensure that the appropriate CNT/TRS modules are included.

The following libraries must be used for the linkage:

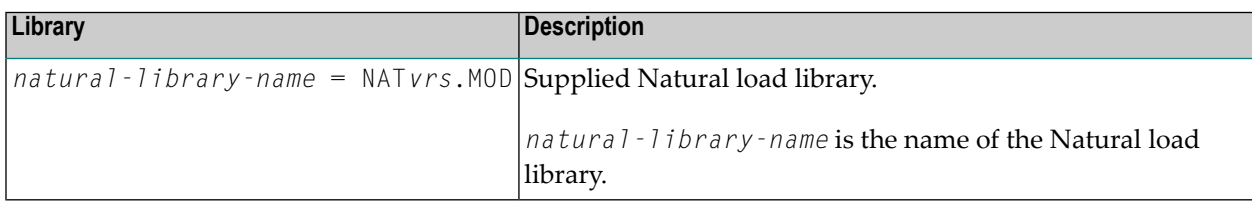

#### **For Entire System Server and Natural**

The following example applies to Entire System Server together with Natural. It demonstrates how to link the Natural subtask front-end.

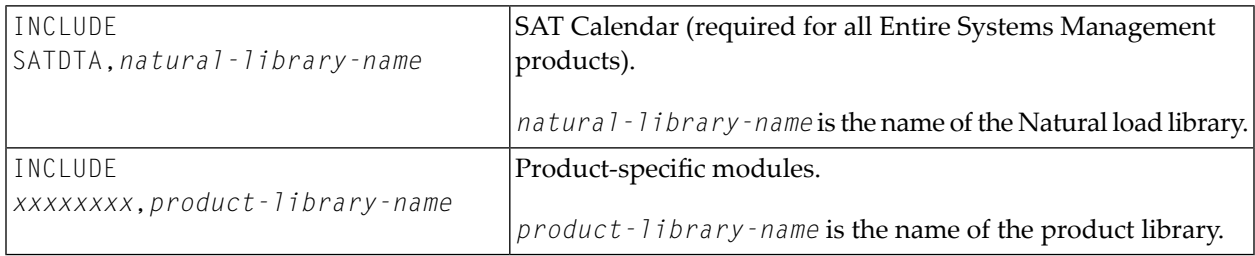
#### **z/VSE**

- Take the link job of an existing batch Natural, link the Entire System Server interface to Natural as described in the current *Natural Installation* documentation and include the statements listed below.
- To make Con-nect features available, ensure that the appropriate CNT/TRS modules are included.

Include the library definitions for USRLIB, NATLIB, and NPRLIB in your LNKEDT procedure: (LIBDEF chain).

#### **For Entire System Server and Natural**

The following example applies to Entire System Server together with Natural. It demonstrates how to link the Natural subtask front-end.

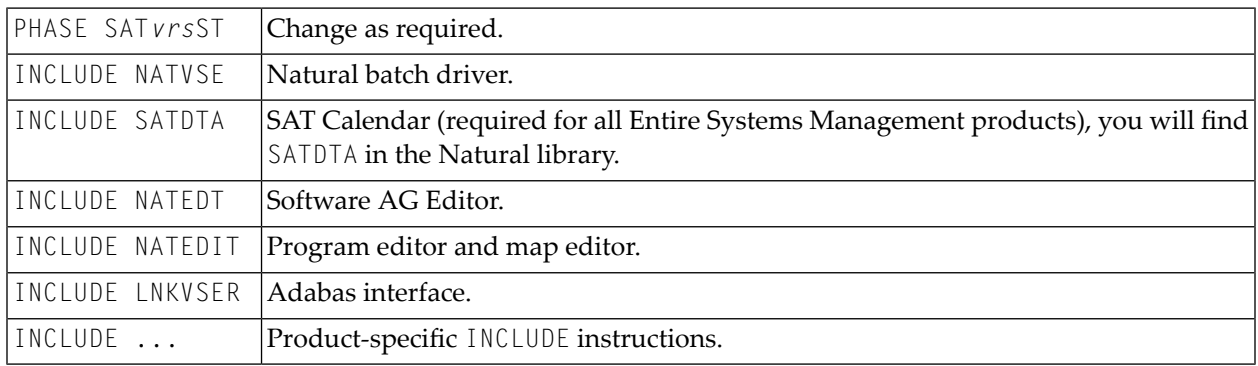

# <span id="page-36-0"></span>**Step 6: Load the INPL**

#### **(Job I061, Steps 3700)**

Load the programs and error messages for System Automation Tools.

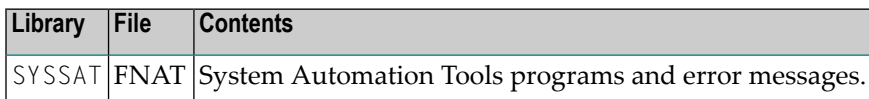

#### **Natural Security Environment**

Define SYSSAT as steplib for all Entire Systems Management products.

#### **Non-Natural Security Environment**

<span id="page-37-0"></span>The SYSSAT library is automatically defined as steplib for all Entire Systems Management products.

# **Step 7: Create Online Natural Parameter Module**

#### **( Job I080)**

Modify, assemble and link the parameter module for the online Natural (see the jobs NAT*vrs*.JOBS in your Natural environment).

The relevant parameters are listed under Step 4 above.

In addition, the parameter SSIZE=60 (work area size of Software AG Editor) has to be specified in the NTPRM macro.

The macros NTPRINT and NTWORK can be omitted from the online Natural parameter module.

# **Step 8: Relink All Online Natural Nuclei**

All Natural modules, online and batch, which will be used to execute Entire Systems Management functionality (for example, online usage of SYSEOR, SYSNOM, SYSNCL and batch jobs used for Entire Output Management printing, archiving, etc.) must be relinked:

- Link the Entire System Server interface to Natural, as described in the *Natural Installation* documentation.
- Include SATDTA (SAT Calendar function) from the Natural library and product-specific load modules as described in the documentation of the relevant products.
- To make Con-nect features available, ensure that the appropriate CNT/TRS modules are included.

## 8 **Security Definitions**

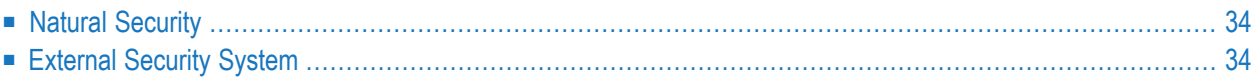

# <span id="page-39-0"></span>**Natural Security**

If Natural Security is installed at your site, you have to create the following security definitions in Natural Security:

■ [Libraries](#page-39-2)

■ [User](#page-39-3)

#### <span id="page-39-2"></span>**Libraries**

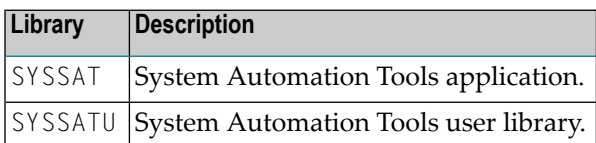

#### <span id="page-39-3"></span>**User**

Define the Natural Security user representing the various servers of the Entire Systems Management products with the user type "person" and the user ID and password identical to the NSCUSER and NSCPSWD parameters described under *Parameter Blocks and [Parameters](#page-52-0)*.

<span id="page-39-1"></span>In the user security profile, specify **Private Library** = Yes.

If you define the above libraries as "people-protected", you have to link this user to them.

# **External Security System**

#### **z/OS only**

If Entire System Server is installed with an external security system (RACF, CA-ACF2, or CA Top Secret), a user ID identical to the ESYUSER parameter (described under *[Parameter](#page-52-0) Blocks and [Parameters](#page-52-0)*) must be defined in the external security system.

The user must have sufficient authorization to access the spooling system, the console and all data sets used in the online system.

## 9 **Installation on UNIX**

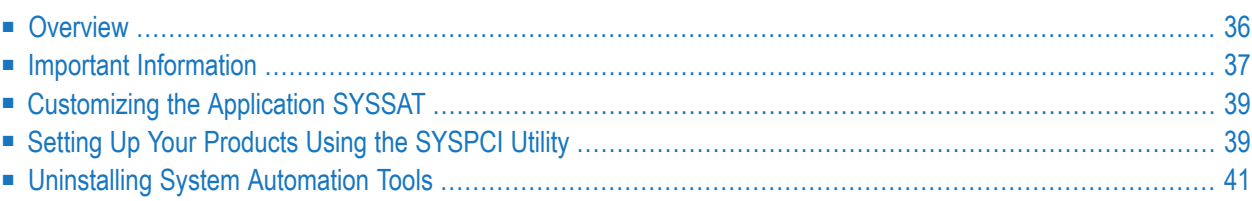

<span id="page-41-0"></span>This section describes the installation of System Automation Tools on UNIX platforms:

## **Overview**

SYSSAT is a common base-library for the Entire Systems Management Products Entire Operations (NOP) and Entire Output Management (NOM). It will be automatically selected in the Software AG Installer tree, when NOM or NOP is selected for installation..

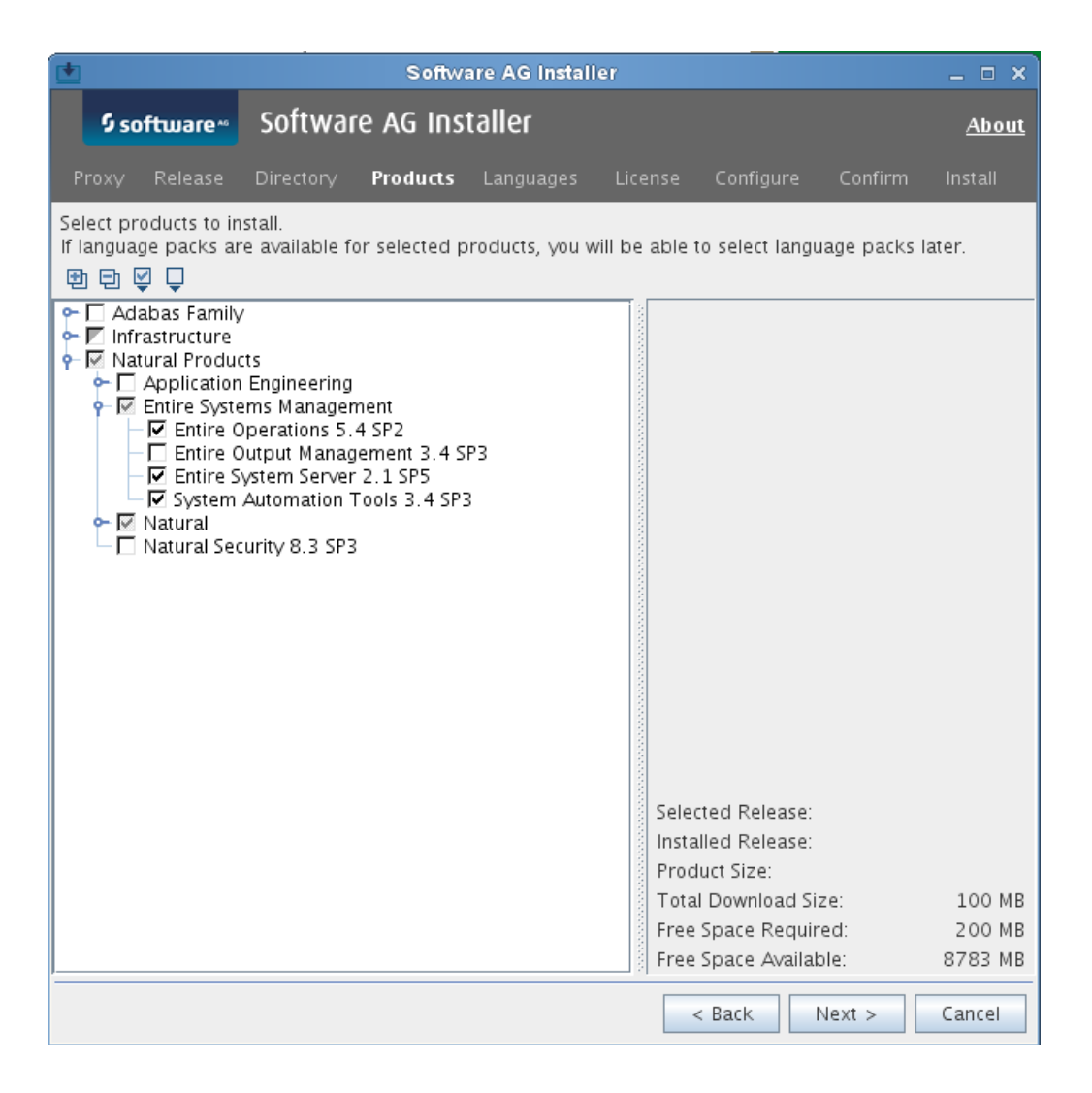

# <span id="page-42-0"></span>**Important Information**

- [Administrator](#page-42-1) Status
- User ID for [Installation](#page-42-2)
- [Installation](#page-42-3) Directory
- File [Permissions](#page-42-4)
- [Side-by-Side](#page-43-0) Installations
- FNAT [Usage](#page-43-1)
- Upgrading Your System Automation Tools [Environment](#page-43-2)
- Updating Your System Automation Tools [Environment](#page-44-2)

#### <span id="page-42-1"></span>**Administrator Status**

<span id="page-42-2"></span>During the installation, the **Sudo** panel may appear. This happens because System Automation Tools depends on the installation of Natural where the **Sudo** panel may be used. Forthe installation of System Automation Tools, however, you do not need sudoers privileges.

#### **User ID for Installation**

<span id="page-42-3"></span>System Automation Tools depends on Natural. Therefore, the user ID under which you run the Software AG Installer must not be longer than eight characters. If you use a longer user ID, an error message is shown. You can then exit the installer and use a different user ID or - in case you also want to install other products - return to the product selection tree and deselect Natural.

#### **Installation Directory**

<span id="page-42-4"></span>During the installation, you are asked to specify an installation directory. The installation of System Automation Tools requires the installation of Natural. If Natural is already installed, choose the directory of your Natural installation. Otherwise, see *Installation* in the Natural for UNIX documentation for detailed information regarding the installation directory. The userthat you are using to install must have full read and write permissions to this directory.

#### **File Permissions**

The user who starts the installation owns all files that are installed.

The user file-creation mode mask (umask command) determines the file permissions for newly created files. Make sure that the umask command you are using forthe installation will not prevent users from accessing and executing the installed files. On UNIX systems, for example, the command umask 022 allows full access rights for the file owner and read-only access rights for group members and others.

#### <span id="page-43-0"></span>**Side-by-Side Installations**

System Automation Tools is a Natural application. Therefore, the rules for Natural also apply for System Automation Tools. For detailed information regarding side-by-side installations, see *Installation* in the Natural for UNIX documentation.

#### <span id="page-43-1"></span>**FNAT Usage**

By default, a new FNAT system file is created in the installation directory during the installation of Natural (*<install-dir>/Natural/fnat*). This FNAT must always exist, and the global configuration file must have an entry which defines this FNAT.

System Automation Tools can only be installed into this FNAT.

**Note:** If you want to check or edit the settings in the global configuration file, use the Natural Configuration Utility.

The Software AG Installer maintains an internal list of installed products, which must coincide with the add-ons that are currently installed in the FNAT. This is important for updates and uninstallations to work correctly.

For this reason:

- Do not install products into the FNAT without the use of the Software AG Installer.
- Do not replace the default FNAT (<*install-dir>*/*Natural/fnat*) with another FNAT.
- Make sure to complete the installation of System Automation Tools by using the SYSPCI utility (this is explained later in this documentation).

If an error occurs due to the above-mentioned scenarios, the only way to solve the problem is a new installation. In some situations, one of the following workarounds may help:

- <span id="page-43-2"></span>■ Workaround 1: Complete the previous installation by using the SYSPCI utility.
- Workaround 2: Uninstall the product and then start the installation once more.

#### **Upgrading Your System Automation Tools Environment**

When one of the first two digits of the version number changes, we consider an installation as an *upgrade* installation.

#### <span id="page-44-2"></span>**Updating Your System Automation Tools Environment**

When the first two digits of the version number remain the same and the third or fourth digit changes, we consider an installation as an *update* installation.

Scripts located in the *<install-dir>/System Automation Tools/INSTALL* will not be replaced. Thus, user changes in scripts will be kept. If a script changes with a System Automation Tools update, you can find the updated scripts in the *<install-dir>/System Automation Tools/INSTALL/tpl*directory. The name of an updated script consists of the original name followed by .*tpl*. For example, *nopenv* is then named *nopenv.tpl*. Administrators and users can adapt any scripts manually according to their own needs.

<span id="page-44-0"></span>If you want to use the event store, you also have to define LFILE 84 with the SYSPCI utility (see *Setting Up Your [Products](#page-44-1) Using the SYSPCI Utility*).

# **Customizing the Application SYSSAT**

This menu item contains the creation of the application SYSSAT in your Natural FNAT directory. In addition, the shared library will be copied automatically to NATEXTLIB.

Before you perform this step:

- Make sure that enough disk space is available in the target environment.
- Make sure that you have write access rights to the Natural FNAT directory, as well as to the directory specified by the NATEXTLIB parameter in the local configuration file as described in the *Natural Configuration Utility* documentation.

<span id="page-44-1"></span>Continue with the instructions in *[Definitions](#page-62-0) for Entire System Server -SATSRV*.

# **Setting Up Your Products Using the SYSPCI Utility**

After you have installed your product for the first time, you need to set up a number of files, parameters and individual settings depending on your environment. These are described below. To set them up, you use the SYSPCI utility. For detailed information on this utility, see *SYSPCI Utility - Product Configuration and Initialization* in the *Natural Tools and Utilities* documentation.

Before you can define System Automation Tools system files, the SAT system file (LFILE 131) must be defined.

System Automation Tools requires the following Adabas system files:

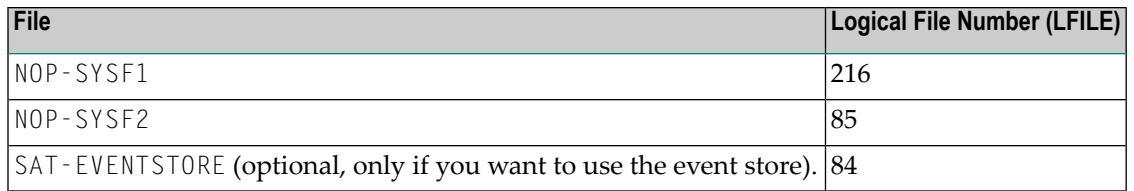

The database IDs and file numbers of the new or existing files you specify with the SYSPCI utility are entered into the default parameter files System Automation Tools (NOPPARM), Entire Output Management (NOMPARM, if available) and Natural (NATPARM).

The required Adabas files can either be local or remote:

#### ■ **Remote Access**

If the file is located in a remote database, Entire Net-Work must be active and the database must be accessible.

**Note:** For Natural Security, see also *Using Natural Security on Multiple Platforms* in the *Natural Security* documentation.

#### ■ **Existing Local File**

Before you start the SYSPCI utility, make sure that the Adabas database containing the required files is active. With this version, you can continue to use your existing files. No migration of data from the previous version to the current version is necessary.

#### ■ **New File**

Before you start the SYSPCI utility, make sure that the Adabas database which will contain the required files is active. The SYSPCI utility will load and initialize these files. This should be also done if another file is required for your product.

Before you create new files with the SYSPCI utility, make sure that the ASSO and DATA sizes of your Adabas database are appropriate for these files. It is therefore recommended that you check the Adabas *.fdu* files in the *<install-dir>/<product>/INSTALL/<product-code>* directory for the used sizes. If required, change your database setup so that the files can be created.

For Natural Security, for example, the ASSO and DATA sizes are not appropriate if you are using the default database. The *.fdu* files for Natural Security can be found in the *<install-dir>/Natural/IN-STALL/nsc* directory.

In addition, make sure that the Adabas nucleus parameters listed in the following table are set for the database you want to use at database startup. They are not appropriate if you are using the default nucleus parameters.

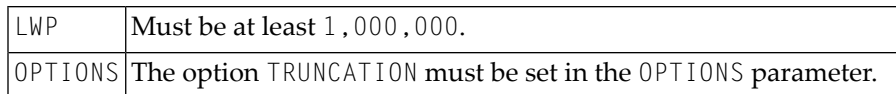

#### **Notes:**

- 1. After Natural Security has been initialized (activated) with the SYSPCI utility, you need to use a Natural Security nucleus to start Natural. The Natural Security nucleus delivered with the Natural Security installation is called "natsec" and is located in the *<install-dir>/Natural/bin* directory. Start Natural Security with *natsec parm=NSCPARM*. Alternatively, you can back up the nucleus called "natural" and rename "natsec" to "natural".
- <span id="page-46-0"></span>2. When you have installed Natural Security, you need to start Natural Development Server with a Natural Security nucleus (for example, *natdvsrv –s=natsec*).

# **Uninstalling System Automation Tools**

You uninstall System Automation Tools using the Software AG Uninstaller. For detailed information on how to use the uninstaller, see the *Using the Software AG Installer* guide.

In short: to uninstall System Automation Tools, proceed as follows:

- 1. Open a command window and go to the *bin* directory of your main installation directory.
- 2. Run the command uninstall. This starts the Software AG Uninstaller.

The following files are not removed:

- All files created by the user, for example, System Automation Tools modules in FUSER or parameter files.
- NOPPARM.

# Ш

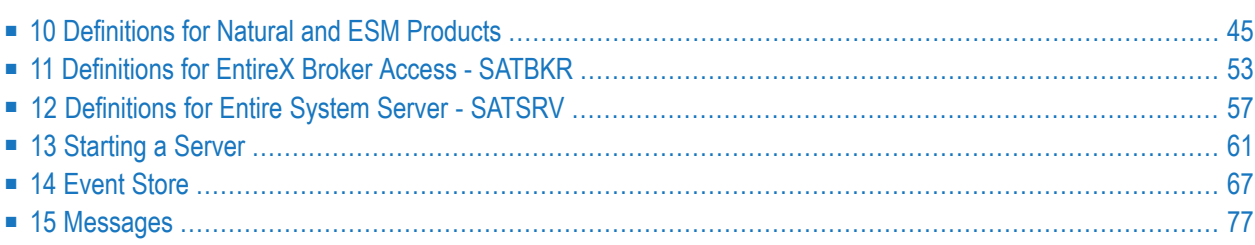

# <span id="page-50-0"></span>10 Definitions for Natural and ESM Products

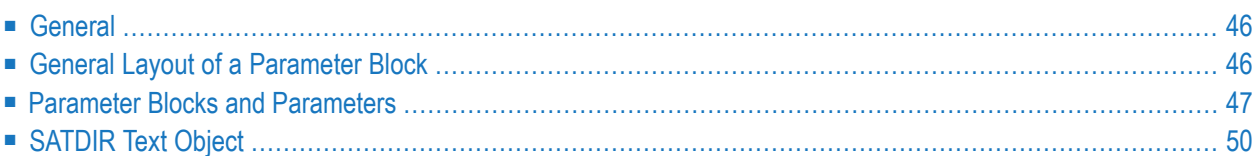

# <span id="page-51-0"></span>**General**

You can define the run-time environment of your products in one or more Natural text objects in the user library SYSSATU for System Automation Tools.

You can specify any object name except the main object name, which must conform to the following naming convention: SP*nnnnn*, where *nnnn* denotes the Entire System Server node (with leading zeros) under which the Entire Systems Management products are AUTO-Started. For a 3-digit Entire System Server node, the System Automation Tools text object can still be named SATP*nnn*, where *nnn* denotes the Entire System Server node. We recommend that you migrate to the SP*nnnnn* names.

In the main text object, you must specify all parameter values needed to start the products. An asterisk (\*) in the first column denotes a comment line. Lines prefixed with SAT are treated as default values for System Automation Tools or Natural. They can be overwritten by product-specific values. This means that all occurrences of a parameter are merged when the product is started.

For each occurrence of a SATSTART entry a product server is started.

**Note:** If Software AG's integrated application development tool Natural ISPF is installed at your site, you can use the SAT menu to perform this maintenance work and for logging on to any of Software AG's solutions in the Entire Systems Management product line. The System Automation Tools menu is provided in the SAT*vrs*.INPL data set. To make this menu available within Natural ISPF's menu system, simply activate the System Automation Tools subsystem of Natural ISPF. For further information, see the section *System Configuration* in the *Natural ISPF Administration Guide*.

# <span id="page-51-1"></span>**General Layout of a Parameter Block**

#### *prefix block-identifier* [*keyword*=*value*,...]

#### where:

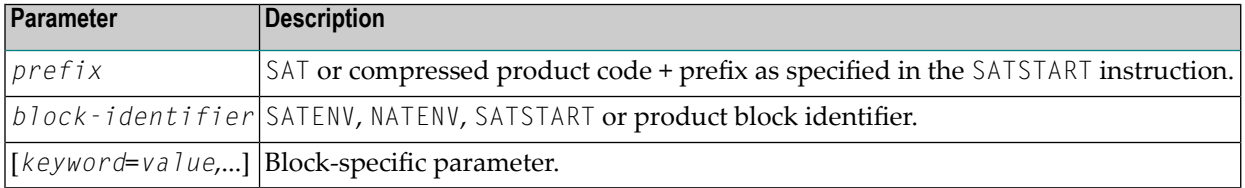

#### **Examples**

<span id="page-52-0"></span>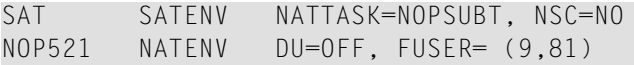

# **Parameter Blocks and Parameters**

- Table of Parameter Blocks and [Parameters](#page-52-1)
- [Example](#page-53-0)

#### <span id="page-52-1"></span>**Table of Parameter Blocks and Parameters**

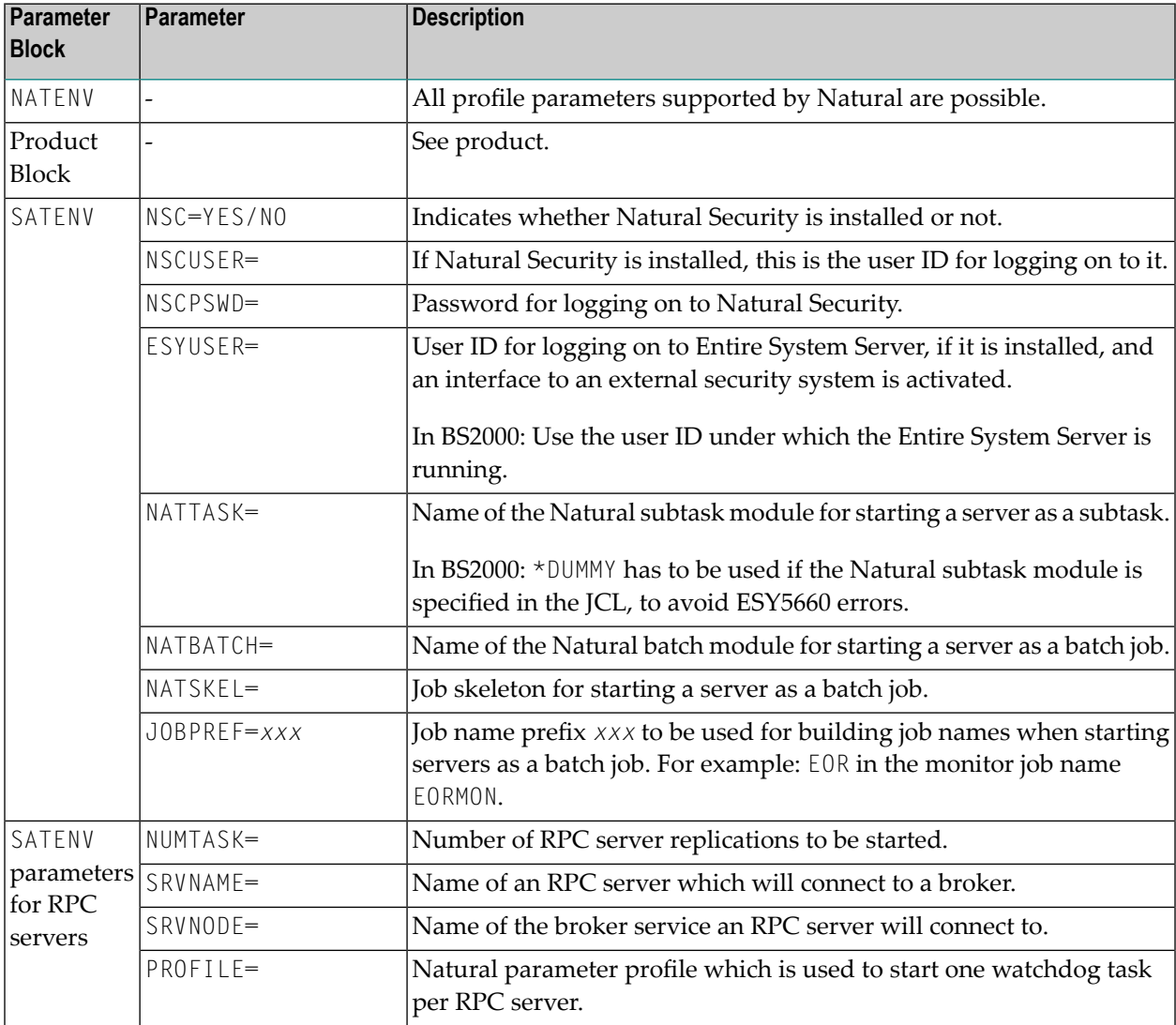

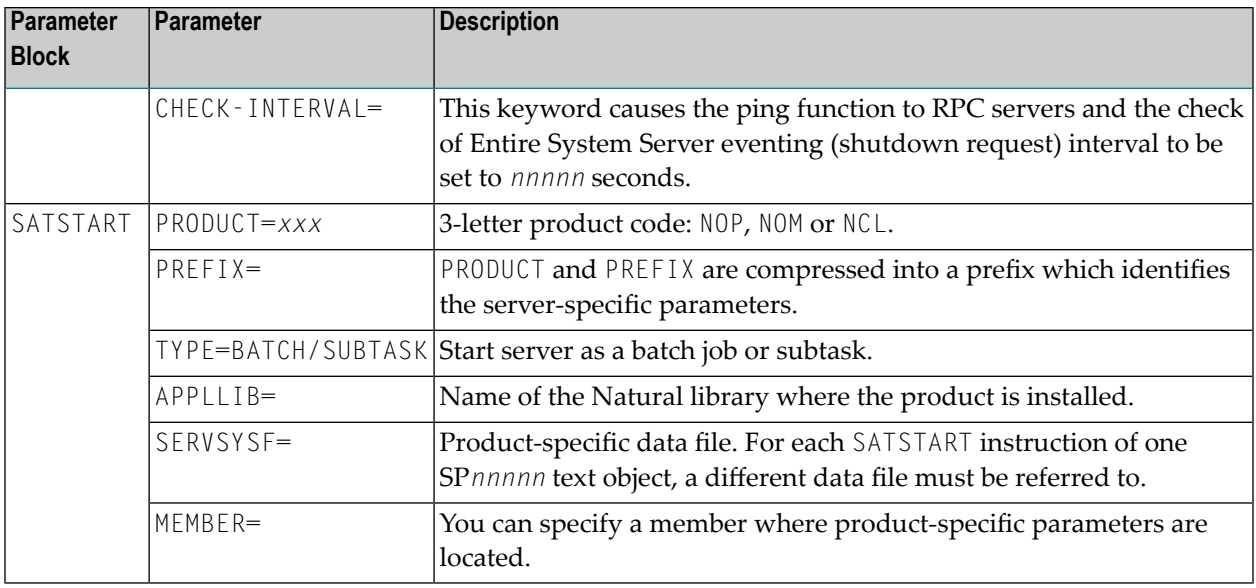

#### <span id="page-53-0"></span>**Example**

The text object SP00148 in SYSSAT provides an example of a main text object. To use this as the basis for your own object, copy it to SYSSATU and adapt it.

In the example below, it is assumed that you are running three Entire Systems Management products (Entire Event Management, Entire Output Management and Entire Operations) as subtasks on Node 148. The parameters of Entire Operations are located in a second text object NOPPARMS.

- SAT [Environment](#page-53-1) Settings
- Natural [Environment](#page-54-0) Settings
- Product [Environment](#page-54-1) Settings
- <span id="page-53-1"></span>■ Product [Automatic](#page-54-2) Start
- Example Contents of SP00148 in [SYSSATU](#page-55-1)

#### **SAT Environment Settings**

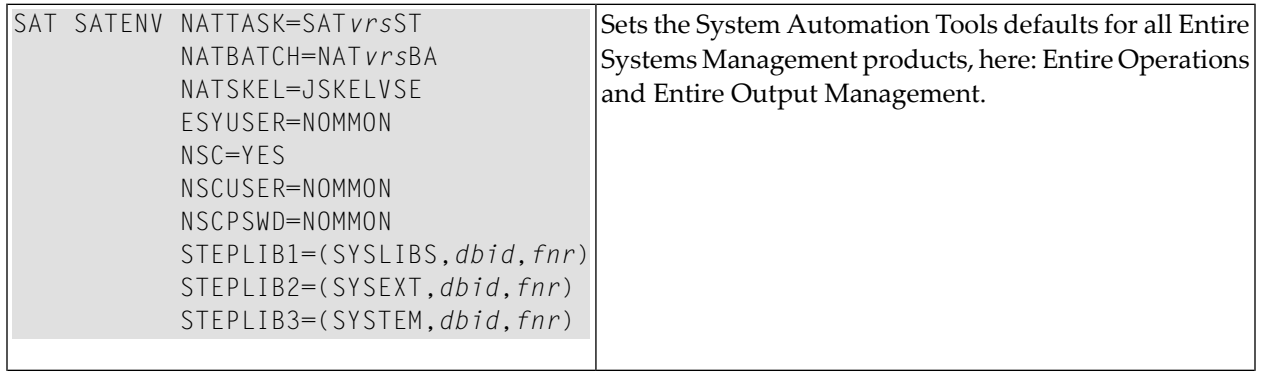

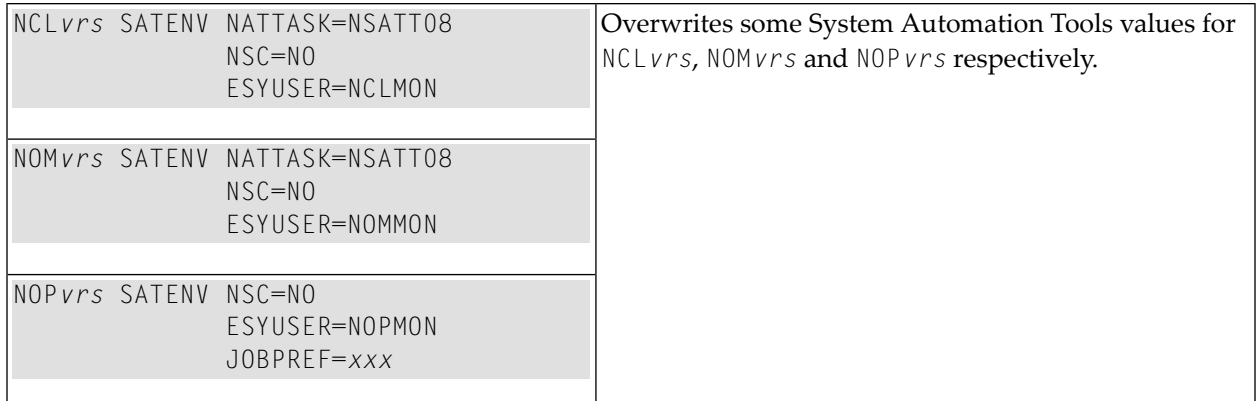

#### <span id="page-54-0"></span>**Natural Environment Settings**

If the following parameters are passed to Natural as dynamic parameters, the maximum string length of all parameters must not exceed 250 bytes.

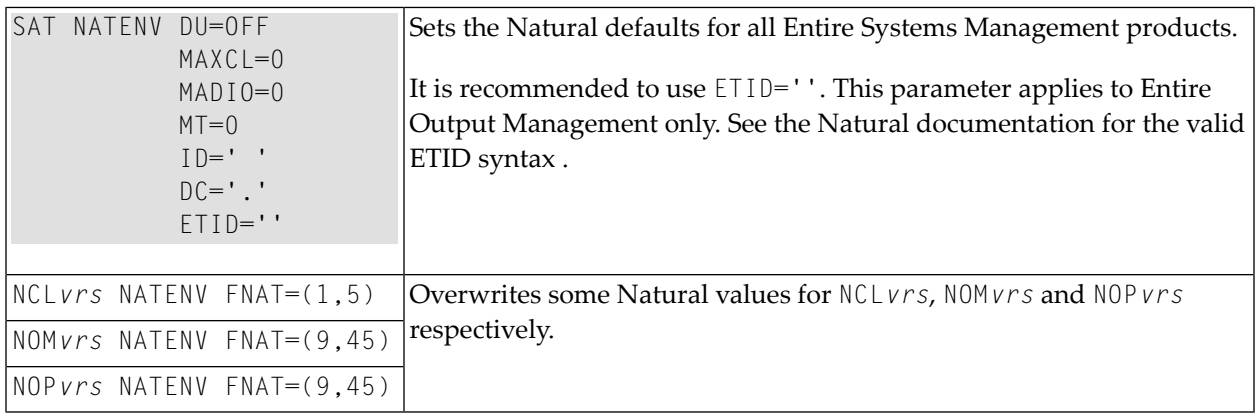

#### <span id="page-54-1"></span>**Product Environment Settings**

<span id="page-54-2"></span>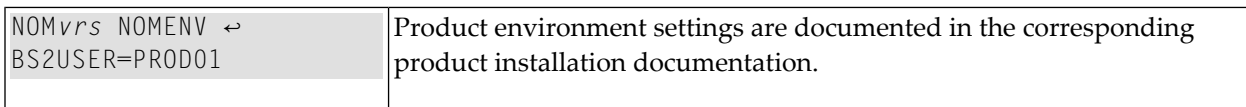

#### **Product Automatic Start**

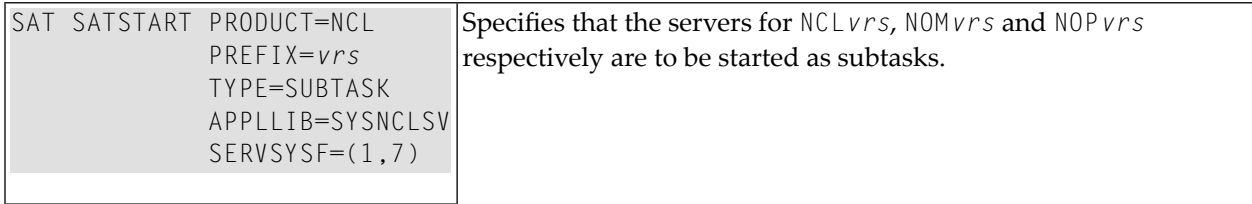

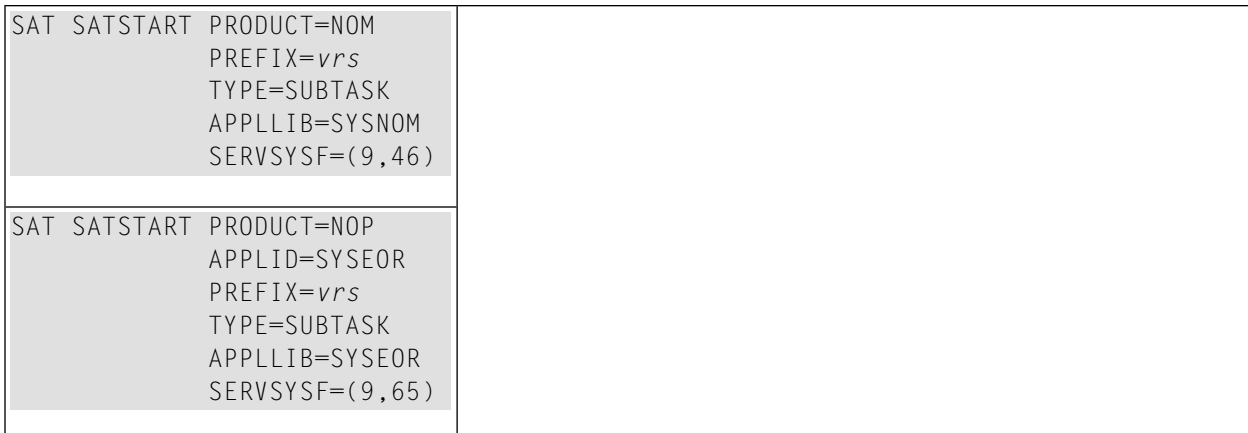

#### <span id="page-55-1"></span>**Example Contents of SP00148 in SYSSATU**

<span id="page-55-0"></span>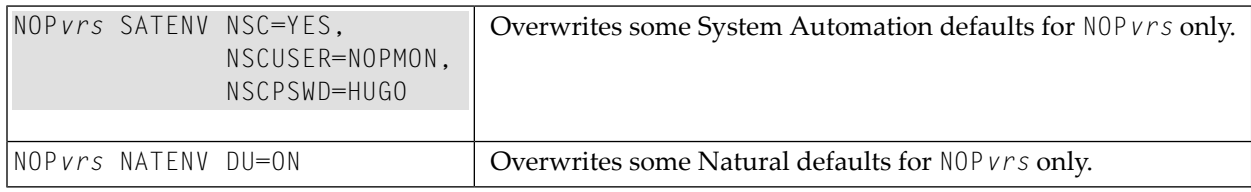

# **SATDIR Text Object**

You have to define your System Automation Tools environment(s) in the text object SATDIR in the library SYSSATU. The entries in this object are used to distribute your definitions into your System Automation Tools environments (with the SATNET program) and to determine the local System Automation Tools environment for a specific node when starting servers from online.

The following topics are covered below:

■ System Automation Tools in Distributed Computing [Environments](#page-56-0)

#### ■ [SATDIR](#page-57-0) Syntax

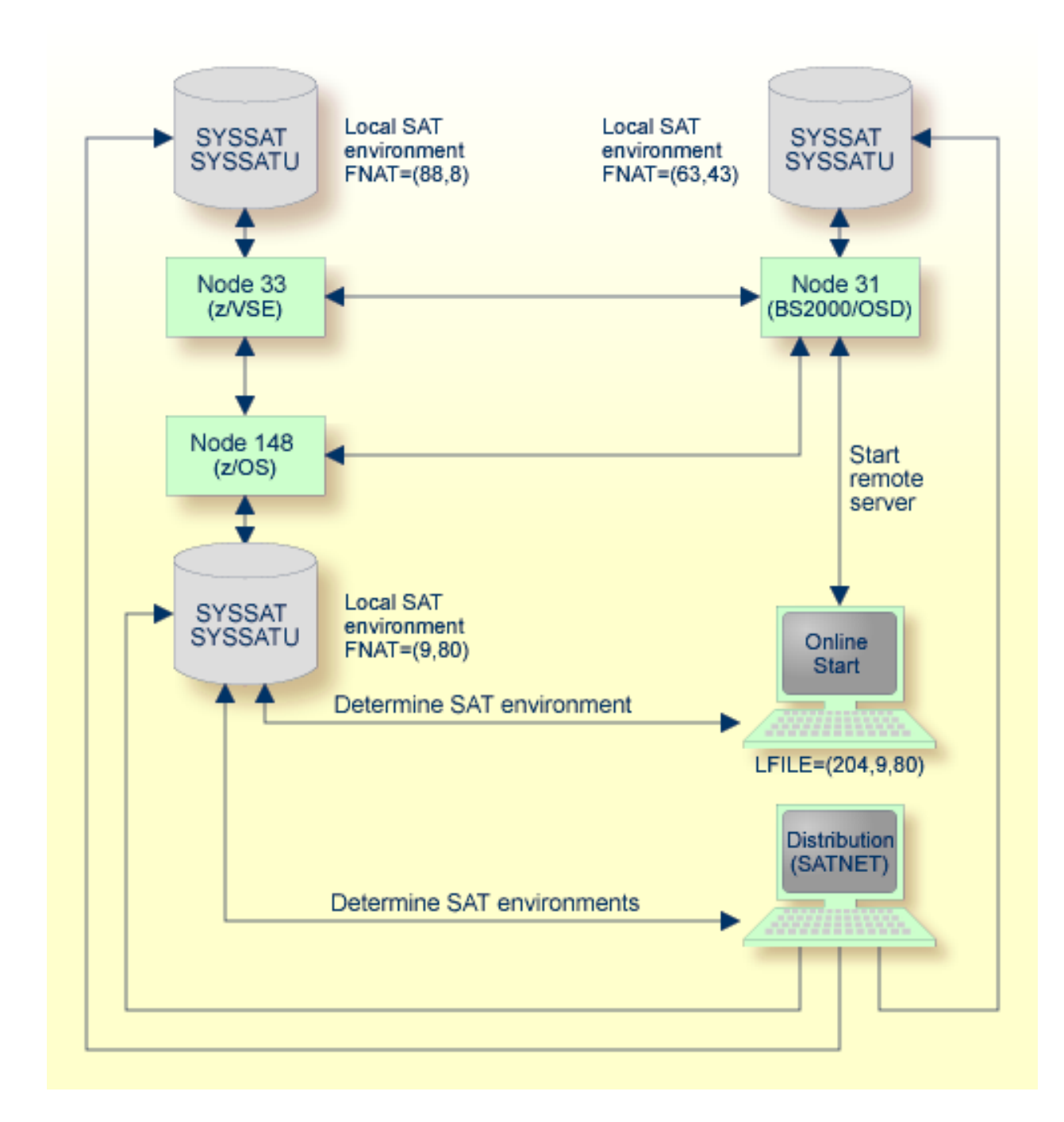

#### <span id="page-56-0"></span>**System Automation Tools in Distributed Computing Environments**

The above illustration shows the following scenario: A user has logged onto Natural, whose LFILE entry for ID=204 points to FNAT=(9,80). The user's main text object SP00148 and the text object SATDIR reside in the SYSSATU library of that FNAT system file. With this connection, the user can start System Automation Tools product servers online.

#### <span id="page-57-0"></span>**SATDIR Syntax**

SAT*nnnnn* SATDIR SATSYSF=(*sat-dbid*,*sat-fnr*)

#### where:

SAT*nnnnn* is the Entire System Server node number, *sat-dbid* is the database ID of the local FNAT, *sat-fnr* is the file number of the local FNAT.

#### **Example:**

SAT00148 SATDIR SATSYSF=(9,80) /\* Default settings for node 148.

This line reflects the scenario above.

# <span id="page-58-0"></span>11 Definitions for EntireX Broker Access - SATBKR

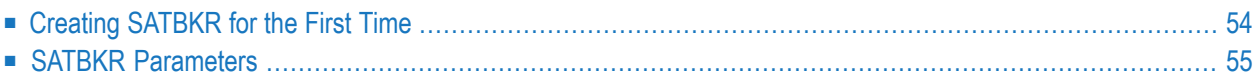

After the installation of Entire Operations or Entire Output Management, you have to create a Natural text object SATBKR in the library SYSSATU, as described in this section.

You have to customize the text object SATBKR to contain the required parameter definitions for System Automation Tools.

For each EntireX Broker which is to be accessed with Broker Security and/or SSL, you need one section of parameter definitions in SATBKR. Each section has the following format:

```
BROKER-ATTRIBUTES
  BROKER-ID=broker-id
  USERID=user-id
  CPW=ciphered-password
  SSL-TRUST-STORE=SSL-trust-store
```
For Brokers without Broker Security and without SSL, you do not need an entry in SATBKR.

The individual parameters are described below.

For example definitions, see the text object SATBKREX in the library SYSSATU, which can be used as a template for SYSBKR.

**Note:** No additional definitions are required in the invoking Entire Systems Management products. Broker Security and SSL support is fully transparent for their node definitions.

# **Creating SATBKR for the First Time**

If you are installing System Automation Tools for the first time, create SATBKR as follows:

- 1. Invoke Natural and log on to the library SYSSATU.
- 2. Issue the command EDIT SATBKREX.
- 3. Issue the command SAVE SATBKR.

<span id="page-59-0"></span>

# <span id="page-60-0"></span>**SATBKR Parameters**

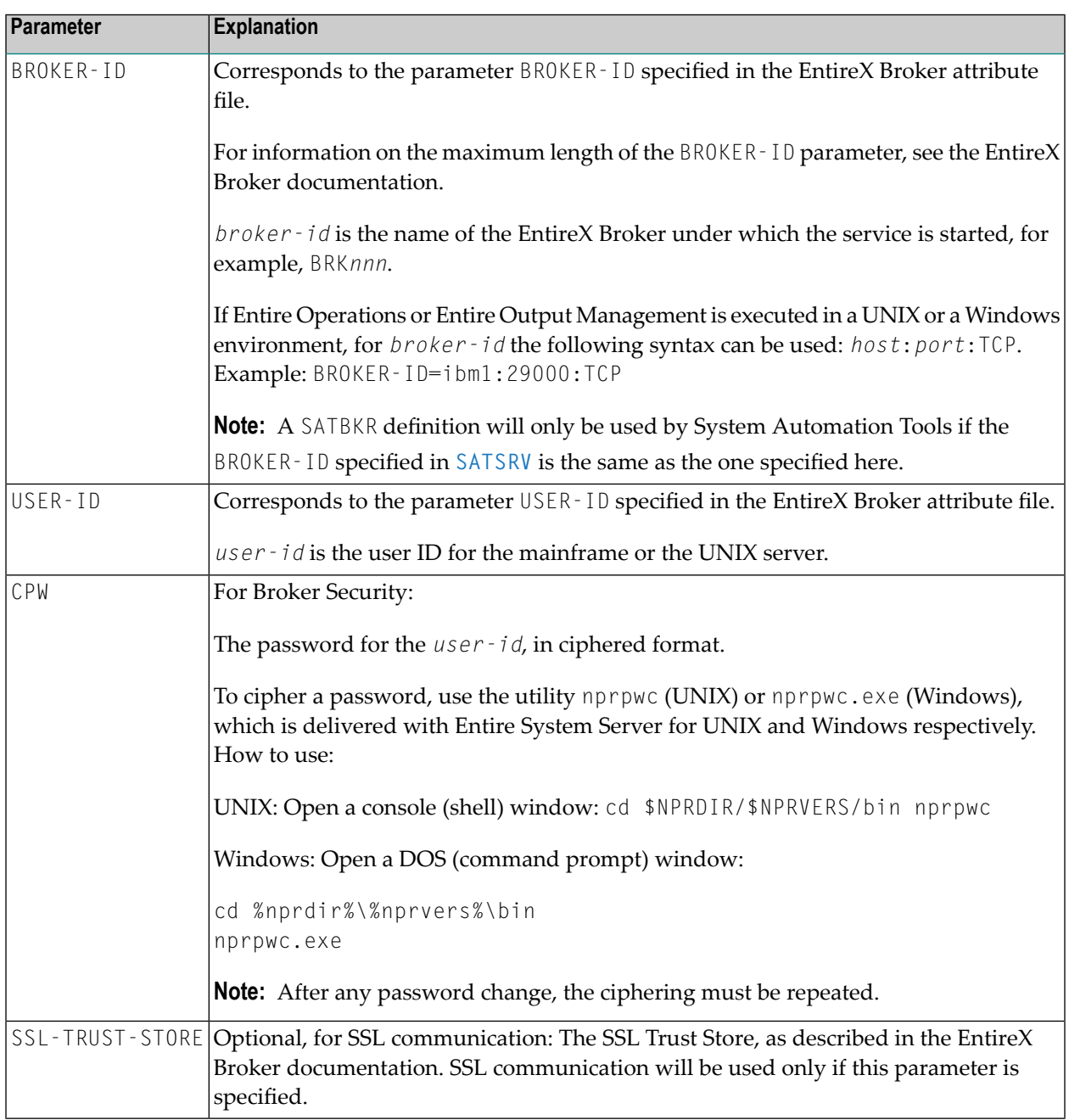

# <span id="page-62-0"></span>12 Definitions for Entire System Server - SATSRV

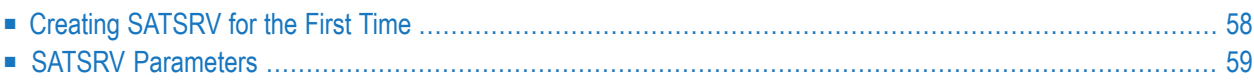

This section only applies to Entire System Server nodes on UNIX and Windows.

After the installation of Entire Operations or Entire Output Management, you have to create a Natural text object SATSRV in the library SYSSATU, as described in this section.

You have to customize the text object SATSRV to contain the required parameter definitions for System Automation Tools.

For each service that is to be accessed via EntireX Broker, you need one section of parameter definitions in SATSRV. The entries in SATSRV have the format:

```
node-name SATSRV TYPE=ACI
                BROKER-ID=broker-id
                SERVER-CLASS=NPR
                 SERVER-NAME=server-name
                 SERVICE=service-name
                USER-ID=user-id
                 WAIT-TIME=seconds
                LOCALE-STRING=locale_string
```
The individual parameters are described below.

For example definitions, see the text object SATSRVEX in the library SYSSATU, which can be used as a template for SATSRV.

<span id="page-63-0"></span>To access a service in local mode (without using EntireX Broker), certain parameter definitions are required. Copy the second section of the example in SATSRVEX into SATSRV and replace *servicename* with a name of your choice.

# **Creating SATSRV for the First Time**

If you are installing System Automation Tools for the first time, create SATSRV as follows:

- 1. Invoke Natural and log on to the library SYSSATU.
- 2. Issue the command EDIT SATSRVEX.
- 3. Issue the command SAVE SATSRV.

# <span id="page-64-0"></span>**SATSRV Parameters**

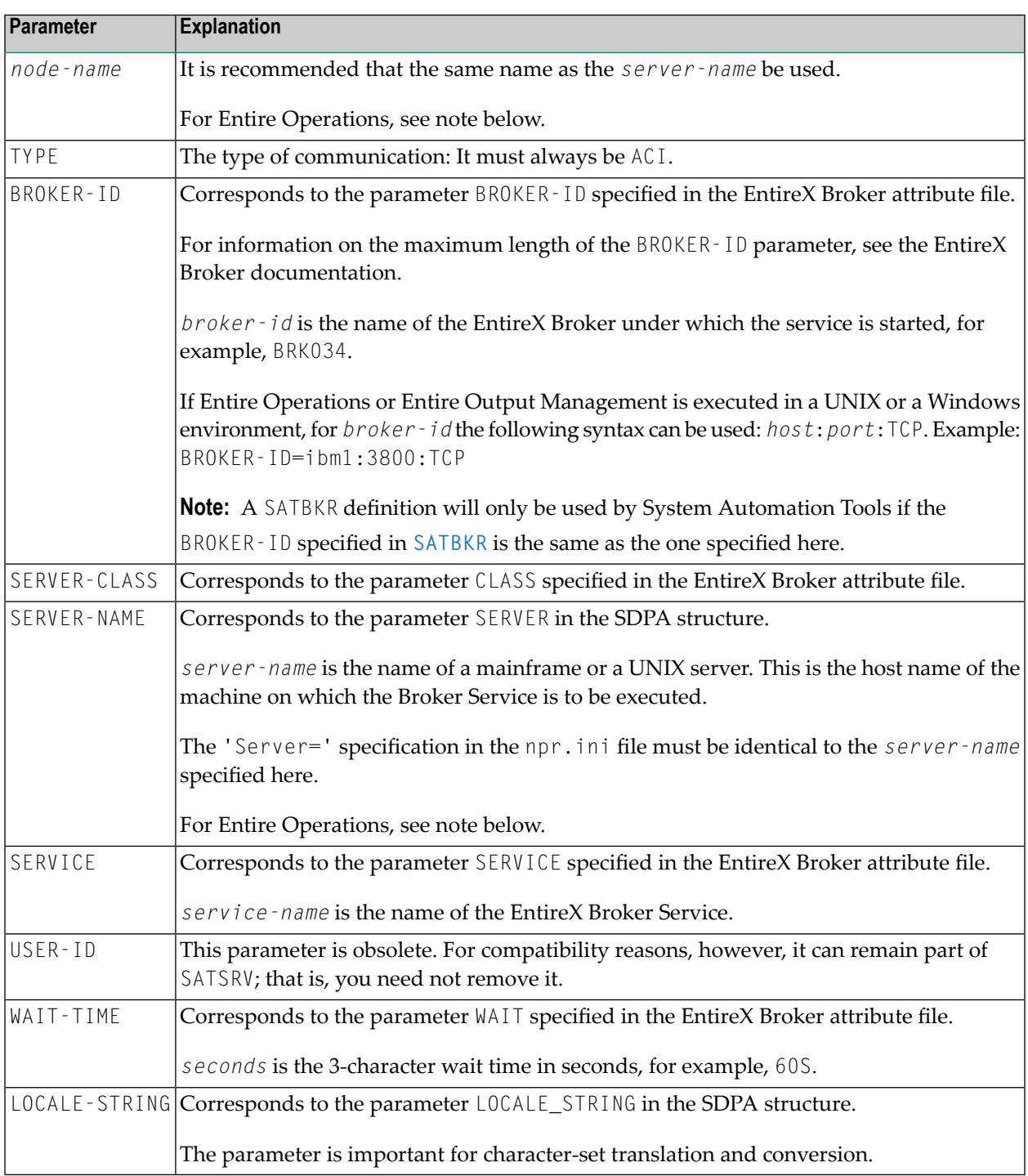

#### **Note for Entire Operations:**

The *node-name* and the *server-name* must correspond to the node names specified in the Entire Operations node table; see *Definition of Nodes*in the *Entire Operations Administration* documentation.

Also,*node-name* and *service-name* must correspond to a section name within the npr.ini file on the target system. We recommend that the same identifiers be used for node names and service names.

# <span id="page-66-0"></span>13 Starting a Server

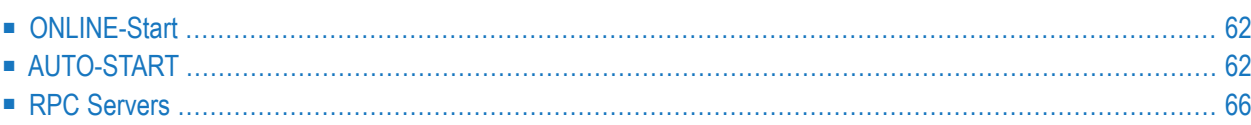

<span id="page-67-0"></span>Different methods are supported for starting a server of an Entire Systems Management product.

# **ONLINE-Start**

The start of a server of any Entire Systems Management product

- Entire Operations
- Entire Output Management
- Entire Event Management

in any environment supported (z/OS, z/VSE, BS2000) can be performed online. Proceed as follows:

- 1. Use an online Natural with the following specifications:
	- FNAT must contain the SYSSAT library (as installed in Step 2).
	- LFILE 204 must point to your local SYSSAT environment in order to find main text object SP00148 in SYSSATU (see **[Step](#page-36-0) 6** and **[Step](#page-37-0) 7** of the *Installation Procedure*).
- 2. Log on to the appropriate product library, for which you want to start the server(s).
- 3. Invoke the product-specific start command (see the documentation for the product itself).
- 4. This start command reads the SATSTART parameter block of the appropriate product in SP00148 and invokes the server initialization program.
- <span id="page-67-1"></span>5. You will be informed online about the success of the operation.

# **AUTO-START**

With AUTO-START you can automatically start one or more servers at Entire System Server startup time. Proceed as follows:

1. Link a suitable Natural for this purpose (as described in **[Step](#page-32-0) 4** and **[Step](#page-34-0) 5**):

#### **For z/OS and z/VSE**

This must be a subtask-Natural, because it runs in the address space of the Entire System Server.

#### **For BS2000**

This must be a multi-user Natural.

- 2. To activate this process, adapt the startup parameters of Entire System Server:
	- Specify the name of the Natural module which should be given control.

■ Specify the LOGON commands to invoke the program SATSTART in the library SYSSAT.

#### **For z/OS and z/VSE**

If Natural Security is installed, specify the following parameters and supply the appropriate parameter values if required:

NATSHARE=*nucleus-name* NATNUMSUB=*subtask-maximum* NATMOD=*subtask-module* STRTNTP1=STACK=(LOGON SYSSAT,*nsc-user*,*nsc-pswd*; STRTNTP2=SATSTART;FIN),AUTO=OFF

#### where:

*nucleus-name* is the name of Natural shared nucleus if used.

*subtask-maximum* is the maximum number of subtasks (recommended: 20).

*subtask-module* is the name of Natural subtask module as linked in Step 4.

*nsc-user* is the user ID required to log on to Natural Security.

*nsc-pswd* is the password required for logging on to Natural Security.

If Natural Security is not installed, specify the following parameters:

STRTNTP1=STACK=(LOGON SYSSAT;SATSTART;FIN),AUTO=OFF

#### **For BS2000**

Specify the following parameters and supply the appropriate parameter values:

```
JOBNATSUB=subtask-location
PRMNATSUB=startup-parms
NATNUMSUB=subtask-maximum
```
#### where:

*subtask-location* is the JCL location for Natural subtask AUTO-Start.

*startup-parms* are the parameters for ENTER/START-JOB.

*subtask-maximum* is the maximum number of subtasks (recommended: 20).

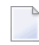

**Note:** You can find an example of JCL for Natural subtask AUTO-STARTs in the member E.STARTSAT in the LIB.SAT*vrs* library.

- 3. During startup, the program SATSTART now gets control. As in the case of an online start, SATSTART uses the LFILE setting for File 204 to find its main text object.
- 4. For each SATSTART instruction defined in the SP00148 text object, SATSTART starts a server. The type of the server (batch or subtask) is determined by the parameter TYPE.

#### ■ **For TYPE=SUBTASK:**

The Natural subtask module specified with the NATTASK parameter is given control.

■ **For TYPE=BATCH:**

The Natural batch module specified with the NATBATCH parameteris given control. The necessary JCL for this batch job is expected in the Natural object specified with the NATSKEL parameter (library is SYSSATU). The jobname of the server task is created automatically.

For more information on the above, see *Starting Servers with [TYPE=SUBTASK](#page-69-0)* and *[Starting](#page-70-0) Servers with [TYPE=BATCH](#page-70-0)*.

- 5. These server sessions can be adapted with the SATENV parameter block: Default settings are marked with the prefix SAT. They can be overridden by product-specific parameter blocks. The same holds true for Natural-specific parameter settings (NATENV block).
- 6. During each server startup, a product-specific initialization module gets control. Its name is automatically derived from parameters given in the SATSTART block in the following way:

#### *product*SAT

where *product* denotes the 3-letter code of the respective product, for example, NOPSAT.

- 7. This server initialization module can itself start other servers.
- 8. You can check the success of this processing either by examining the Entire System Server protocol or by logging on to the online application and testing the server status online.

<span id="page-69-0"></span>The following topics are covered below:

- Starting Servers with [TYPE=SUBTASK](#page-69-0)
- Starting Servers with [TYPE=BATCH](#page-70-0)

#### **Starting Servers with TYPE=SUBTASK**

For each SATSTART instruction, in the address space of Entire System Server(z/OS, z/VSE), a subtask is started which initiates the server start. The subtask name is built as follows:

*ppp*STA*dddddfffff*

where:

*ppp* = product code

*ddddd* = DBID as specified in the SERVSYSF parameter

*fffff* = FNR

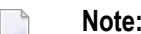

**Note:** If you want to start servers as subtasks in a BS2000 environment, proceed as follows:

- 1. Adapt either the NSBTSKIS text object (for ISP format) or the NSBTSKSD text object (for SDF format) in the SAT*vrs* source library.
	-

**Note:** The ADALNK parameter file is optionally supported. To use this function, you have to change the text object NSBTSKIS or NSBTSKSD correspondingly. Further information is available in the current *Adabas Release Notes*.

2. Assemble it into the Entire System Server load library.

Subtasks are simulated by Entire System Server: batch jobs are submitted under the BS2000 user ID as specified in the ESYUSER parameter. The job names of these batch jobs are built as follows:

*ppp*ST*nnn* where: *ppp* = product code *nnn* = node number

#### <span id="page-70-0"></span>**Starting Servers with TYPE=BATCH**

For each SATSTART instruction, a batch job is submitted. For this submit, the user ID specified in the ESYUSER parameter is in effect. The job name is built as follows:

*pppnnnrr*

where:

*ppp* = prefix as specified in the JOBPREF parameter or product code

*nnn* = node number

*rr* = run number

You must prepare a job skeleton which reflects your system environment and which is used by the SATSTART program. Examples are delivered in the SYSSAT library which you can use as a basis for your skeletons. Skeletons must reside in the SYSSATU library. You can specify their names with the NATSKEL parameter, for example:

<span id="page-71-0"></span>NATSKEL=JSKELMVS /\* z/OS environment NATSKEL=JSKELVSE /\* z/VSE environment NATSKEL=JSKELBS2 /\* BS2000 environment

# **RPC Servers**

If an Entire Systems Management PC product is installed, which is connected to a mainframe monitor (like Output Management GUI Client) it may be useful to start several RPC servers in parallel to balance data traffic. This could be done by starting several Natural RPC servers as batch jobs, but administration is easier, if start and stop is controlled by System Automation Tools.

For this purpose, there is the following:

- A new product code RPC for System Automation Tools to start and stop Natural RPC servers like monitors started for Entire Output Management or Entire Operation. This means that RPC servers will come up when Entire System Server is started and be ready for use until Entire System Server stops.
- A new Entire System Server console command SHUTDOWN RPC to end all RPC servers started by SATSTART.
- An extra task "WATCHDOG": since no Natural program is executed in a Natural RPC server, we need an extra task that controls start and stop procedures. This task issues the control commands to shutdown RPC servers, triggered by Entire System Server(at shutdown time of Entire System Server or if a SHUTDOWN RPC command occurs).
# 14 Event Store

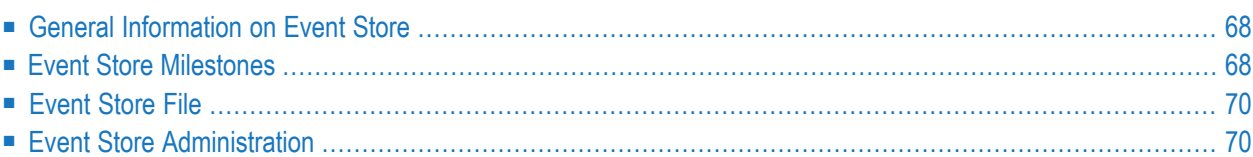

<span id="page-73-0"></span>This section describes the System Automation Tools event store, and covers the following topics:

## **General Information on Event Store**

The event store of System Automation Tools is available in conjunction with Entire Operations.

The event store can be used to collect events which may occur during a network run. The collected events can then be transferred to an external event management system for further processing and evaluation. This may be useful to identify error situations or monitor the network run.

You define milestones at which event data are written. These event data are stored in a separate database file. From that file, the event data can be transferred - via a Natural RPC server call - to an external RPC server.

The transfer procedure uses a monitor program which ensures that the events are transferred in chronological order. Information about the success/failure of the transfer is returned from the receiving RPC server to the monitor and stored in the event store file. If an event was not transferred successfully, its transfer will be repeated.

<span id="page-73-1"></span>If a network has been started using the Entire Operations business API (B-API), correlation information is written. This information can be used by the external event management system to ascertain which event data are related to which network. Moreover, the event data written for milestones set for a network contain a unique network identification.

# **Event Store Milestones**

The milestones at which events are collected can be:

- jobs defined as milestone jobs,
- automatic network milestones,
- milestones for global messages,
- user-defined milestones.

## **Jobs Defined as Milestones Jobs**

You can define each job in a network as a milestone job. This is done in the Entire Operations job master definition.

A milestone job can be:

- $\blacksquare$  a network start job (the first relevant job in a network),
- $\blacksquare$  a network end job (the last relevant job in a network),
- any other job.

In each network, there should be only one start job and one end job.

The job-end processing of an "other" milestone job generates a corresponding "OK" or "not OK" milestone.

## **Automatic Network Milestones**

For a network, event information for the following events is collected automatically:

- network activation,
- network release.
- network deactivation.

For an activated network, event information for the following activated jobs is also collected automatically: the job that was started first and the job that ran last.

#### **Milestones for Global Messages**

If Entire Operations global messages are activated for a network for which events are written, the globals messages will also be treated as an event. This allows you to store additional error situation information.

The events for which global messages are written are defined in Entire Operations on the **Global Messages for Events** screen (see *Entire Operations* documentation).

#### **User-Defined Milestones**

<span id="page-75-0"></span>The Entire Operations application programming interface (API) NOPUMI1N allows you to define your own milestones. It is described in the *Entire Operations User's Guide*.

# **Event Store File**

The file in which the events collected by the event store are to be stored has to be specified as file 84 with the Natural parameter LFILE=(84,*dbid*,*fnr*) has to be specified, *dbid* and *fnr* being the database ID and file number of the event store file.

<span id="page-75-1"></span>The database ID and file number of the event store file are displayed in the Entire Operations monitor defaults.

## **Event Store Administration**

This section describes the programs used to control the event store:

- Deleting Old Events [SAECLE-P](#page-75-2)
- Sending Commands to the Event Store Monitor [SAECMD-P](#page-76-0)
- Starting the Event Store Monitor [SAEM--0P](#page-76-1)
- Checking the Status of the Event Store [SAEYPI0N](#page-80-0)

<span id="page-75-2"></span>All these programs are available in the library SYSSAT.

#### **Deleting Old Events - SAECLE-P**

To delete events from the event store file, you use the program SAECLE-P, which is invoked with the following parameters:

SAECLE-P P-RETENTION-DAYS P-UNPUBLISHED-ALSO

#### **Example:**

SAECLE-P 20 A

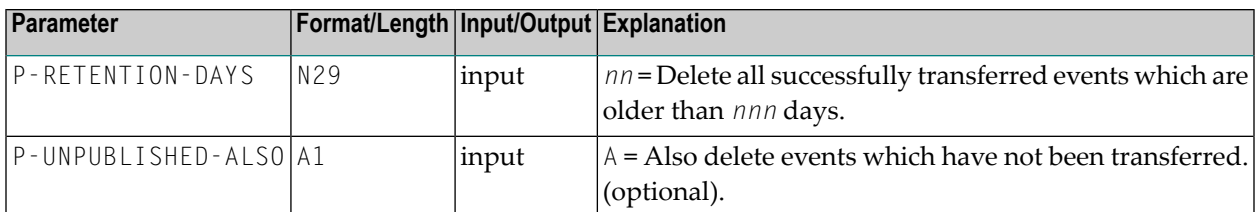

**Note:** If you wish events to be deleted automatically at regular intervals, you can create a specific Entire Operations network which performs an appropriate task.

## <span id="page-76-0"></span>**Sending Commands to the Event Store Monitor - SAECMD-P**

The event store monitor checks at regular intervals for commands to be processed. To send a command to the monitor, you use the program SAECMD-P, which is invoked as follows:

```
SAECMD-P command
```
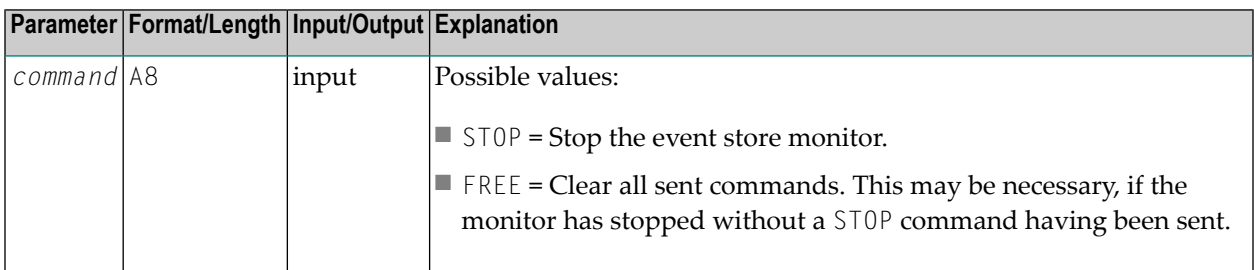

#### <span id="page-76-1"></span>**Starting the Event Store Monitor - SAEM--0P**

The event store monitor is a program which checks at regular intervals if new events have been stored in the event store file. It transfers the events from the event store file to a RPC server program which transfers them to the external event management system.

The event store monitor is started with the following command:

```
SAEM--OP P-NAME-UM-SUBP P-SEL-CORRELATION-SUBSYS P-RETURN-EVENTS P-WAIT-SEC ↔
P-BROKER-ID P-SERVICE
```
#### **Example:**

SAEM--0P SAEGWS0N \* 3 10 integServer:1971 ESMGWSRV

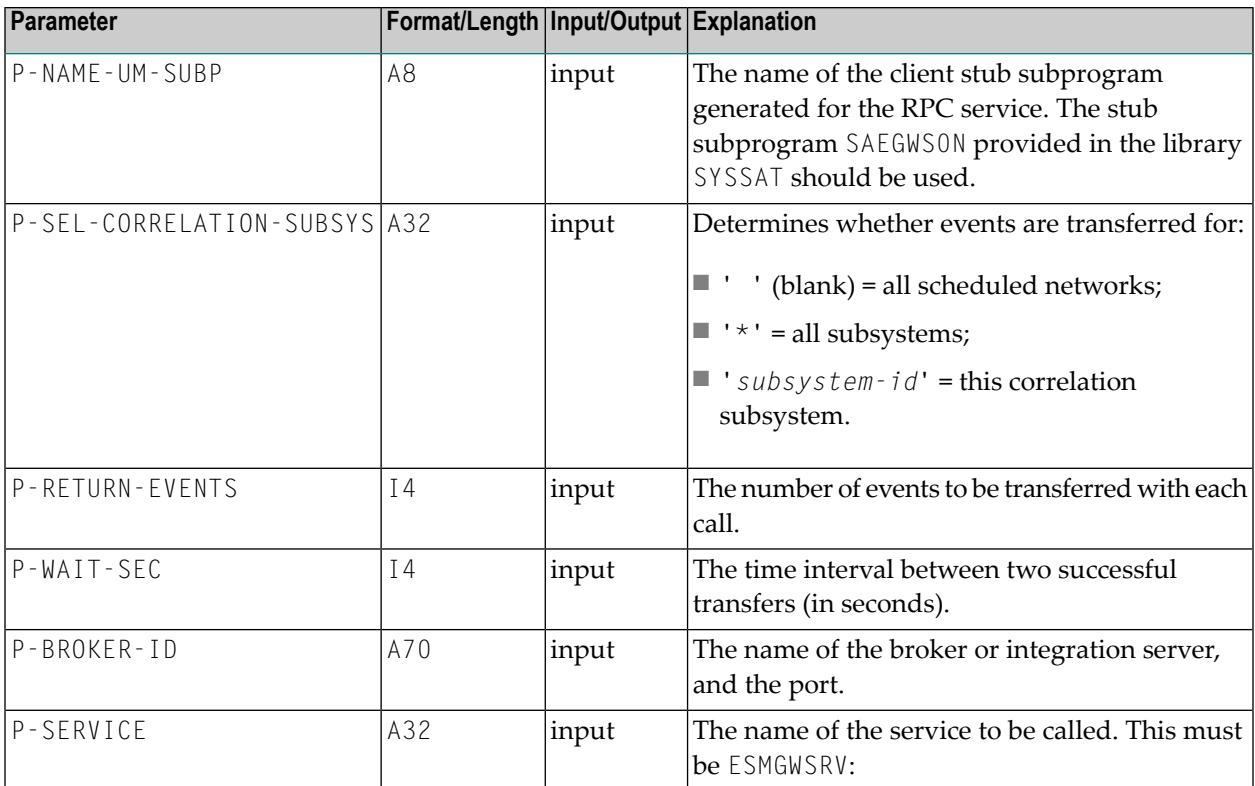

The invoked RPC server program has to implement the following interface (IDL):

```
/* Generated by Software AG, IDL Extractor for IS
/* from IS package COM_ESM
/* Optimized for usage with Natural Wrapper.
Library 'COM_ESM' Is
 Program 'SAEGWSRV' Is /* com.esm.listenerService:SAEGWSRV
  DEFINE DATA PARAMETER
  1 ESM-EVENT-STORE-ARR (/V) inout
  2 ES-EVENT-ID (AV)
   2 ES-SUBSYS (AV)
   2 ES-CORRELATION-SUBSYS (AV)
   2 ES-CORRELATION-ID (AV)
   2 ES-CORRELATION-TYPE (AV)
   2 ES-ESM-CORRELATION-ID (AV)
   2 ES-CREATION-TIMESTAMP (AV)
   2 ES-PUBLISH-TIMESTAMP (AV)
   2 ES-PUBLISH-STATUS (AV)
   2 ES-PUBLISH-RCCODE (AV)
   2 ES-PUBLISH-RCTEXT (AV
   2 ES-EVENT-TYPE (AV)
   2 ES-EVENT-VERSION (AV)
   2 ES-EVENT-DATA (AV)
  1 UM-SERVER-ERR-BLOCK inout
  2 UM-RC (AV)
  2 UM-RC-TEXT (AV)
  END-DEFINE
```
The parameters are explained below.

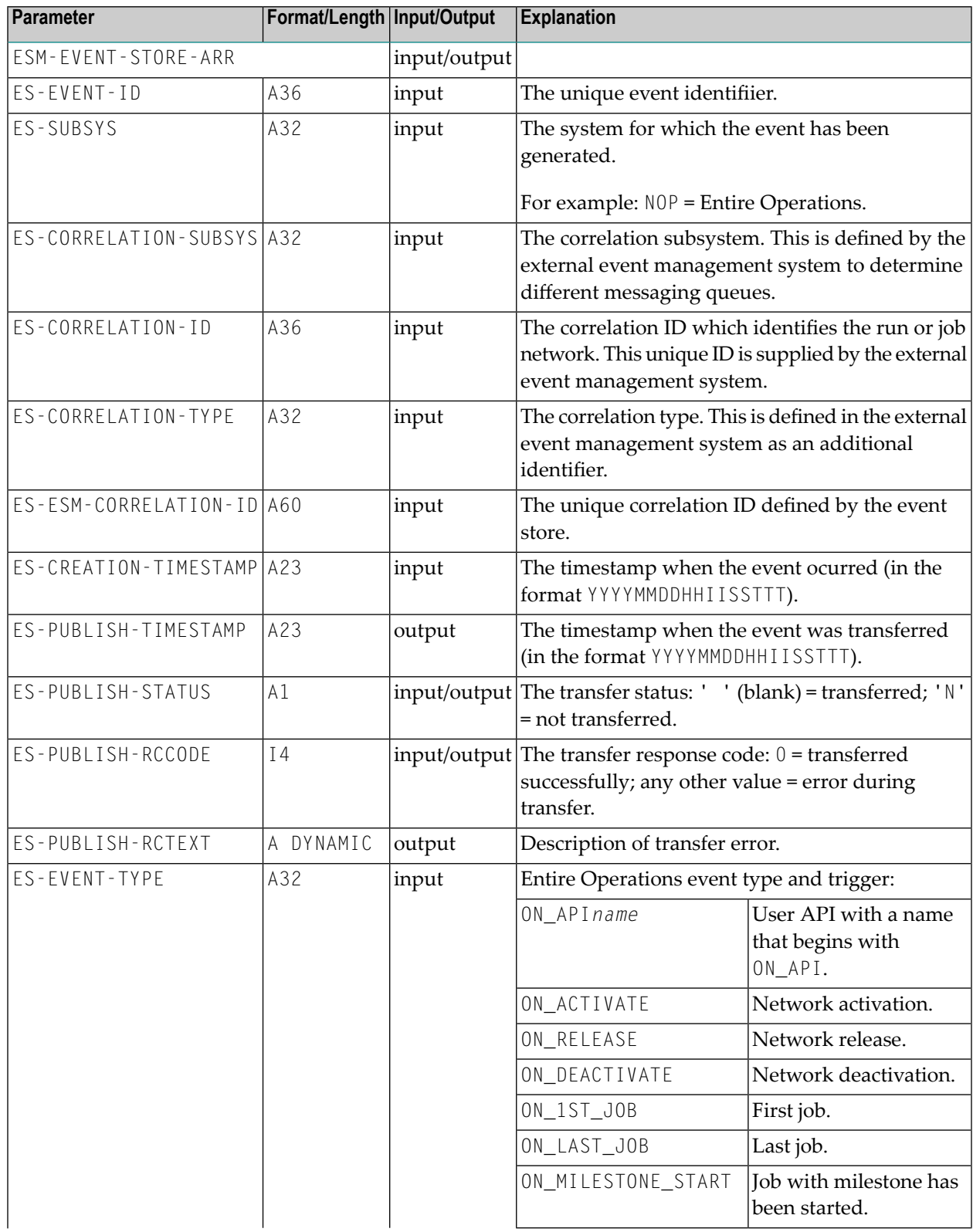

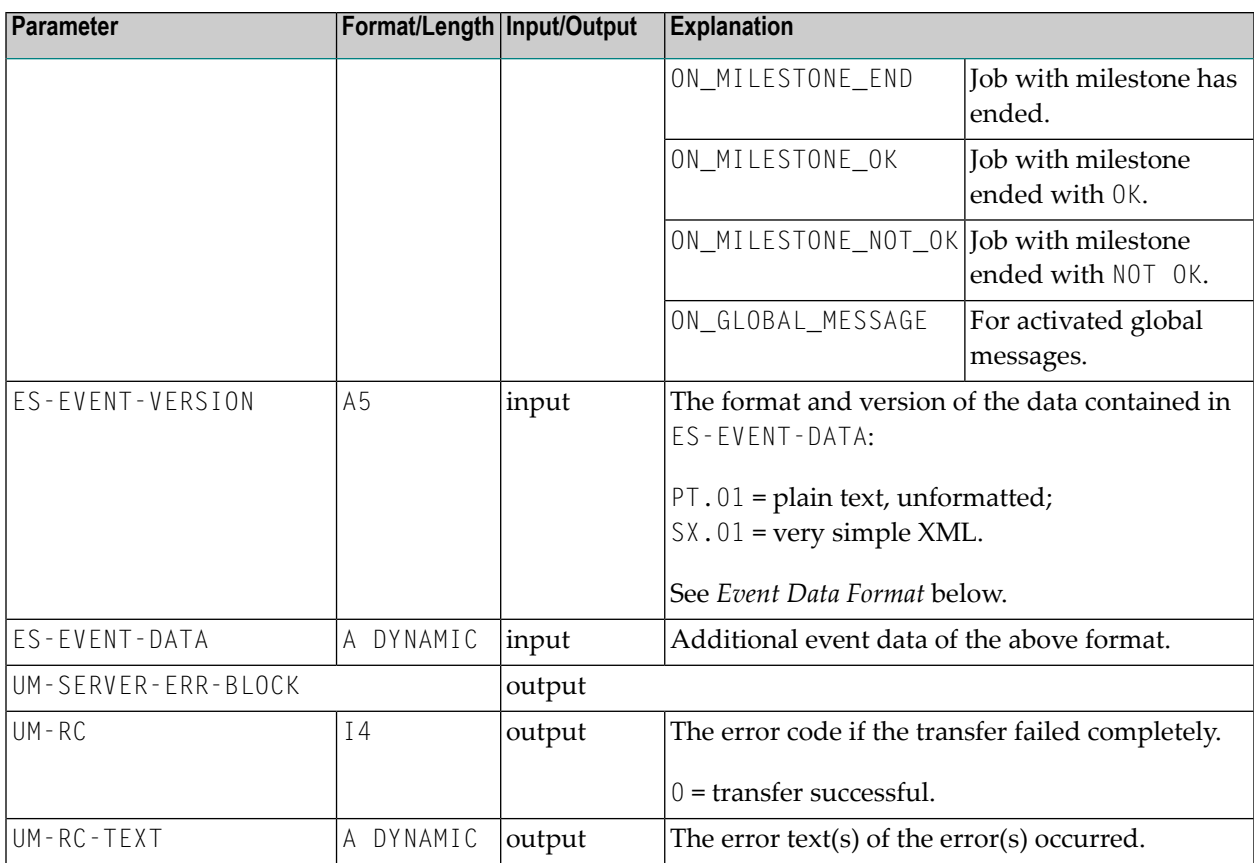

#### **Event Data Format**

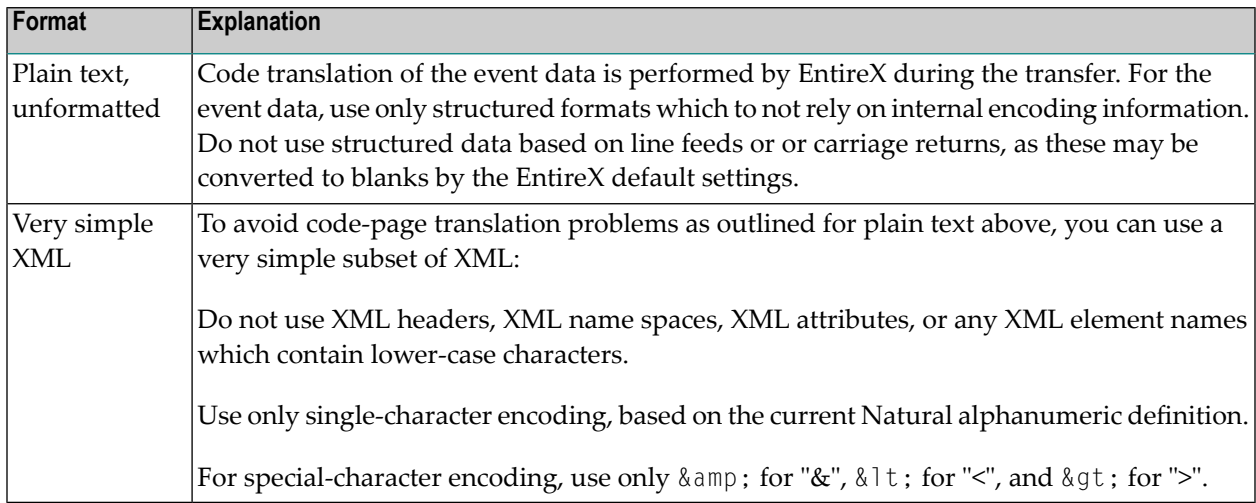

#### **Templates to Start the Monitor**

On mainframes, the JCL templates SESKLBS2, SESKLMVS and SESKLVSE (for BS2000, z/OS and z/VSE respectively) in the library SYSSAT can be adapted and used to start the event store monitor. On UNIX, the template satserv.bsh.tpl is available for the same purpose.

## <span id="page-80-0"></span>**Checking the Status of the Event Store - SAEYPI0N**

To check the status of the event store and obtain various items of status information, you use the application programming interface SAEYPI0N, which is invoked as follows:

```
CALLNAT 'SAEYPI0N'
  P-STATUS P-STARTED
  P-BLOCK-SIZE P-WAIT-INTERVAL P-RETENTION-PERIOD
  P-UM-RC P-UM-RC-TEXT P-UM-RC-LONG
```
It returns the following information:

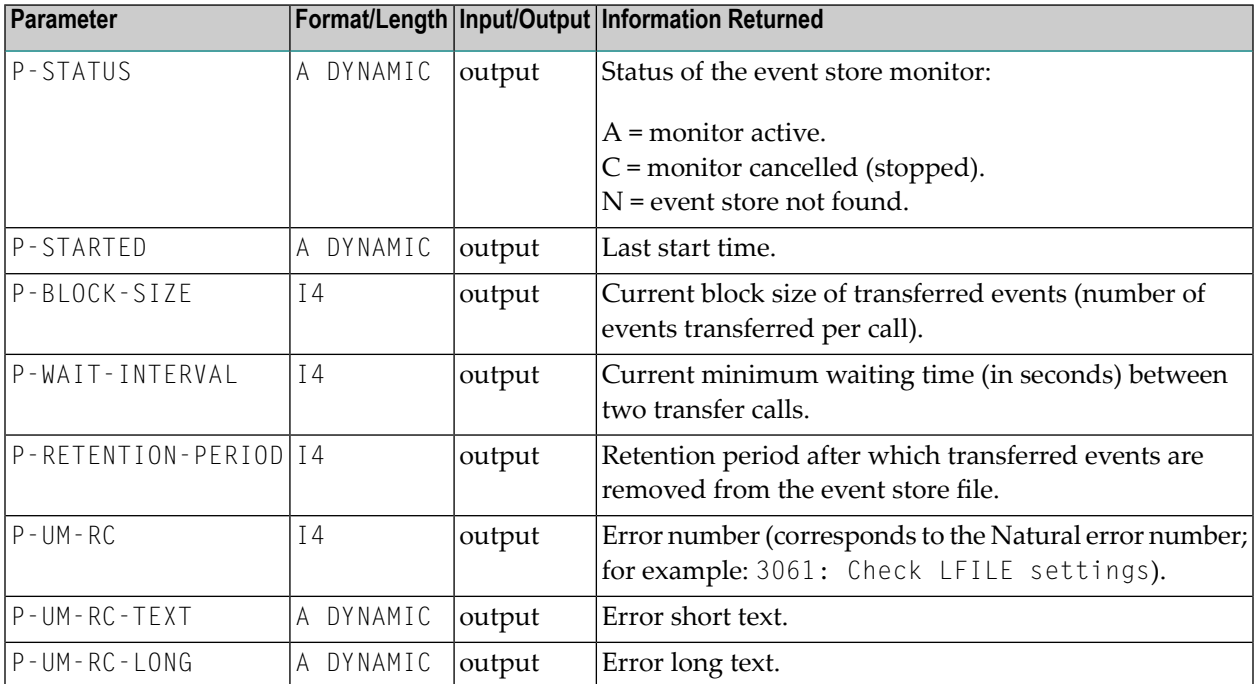

# **15 Messages**

To display a System Automation Tools message in Entire Operations, you enter the Entire Operations direct command:

HELP MSG SAT*nnnn*

where *nnnn* is the error number. The message will be displayed in the language in which Entire Operations is being used.

To display a System Automation Tools message in Natural, you enter the Natural system command:

HELP U *nnnn* SYSSAT

where *nnnn* is the error number. The message will be displayed in the language in which Natural is being used.